# **RELOJES ANALÓGICOS**

# Profil 750 - Profil 760 - Profil 780

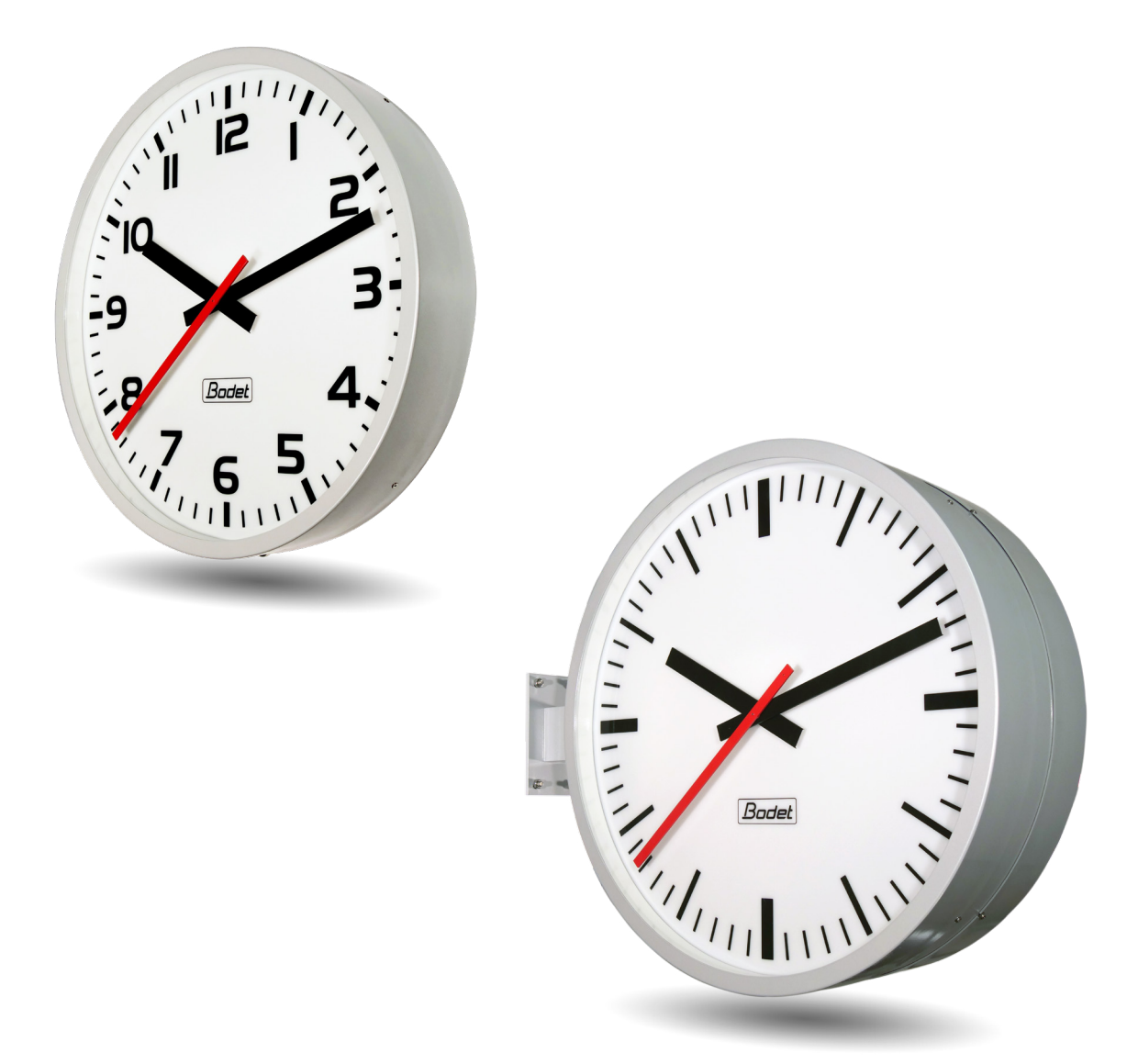

## **Receptor NTP**

*Instrucciones de instalación y utilización*

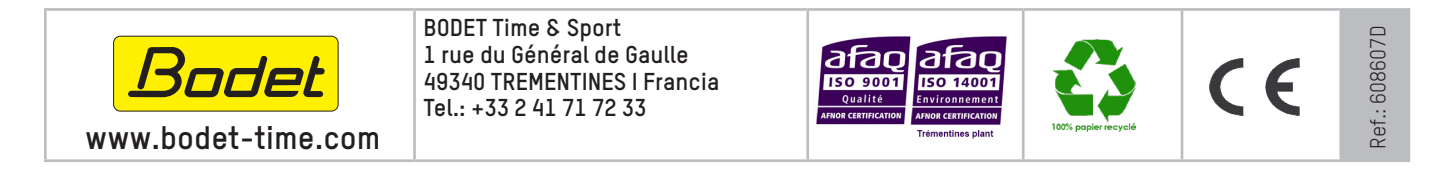

*Asegúrese en la recepción del producto de que no ha sufrido daños durante el transporte atribuibles al transportista.*

# **Índice**

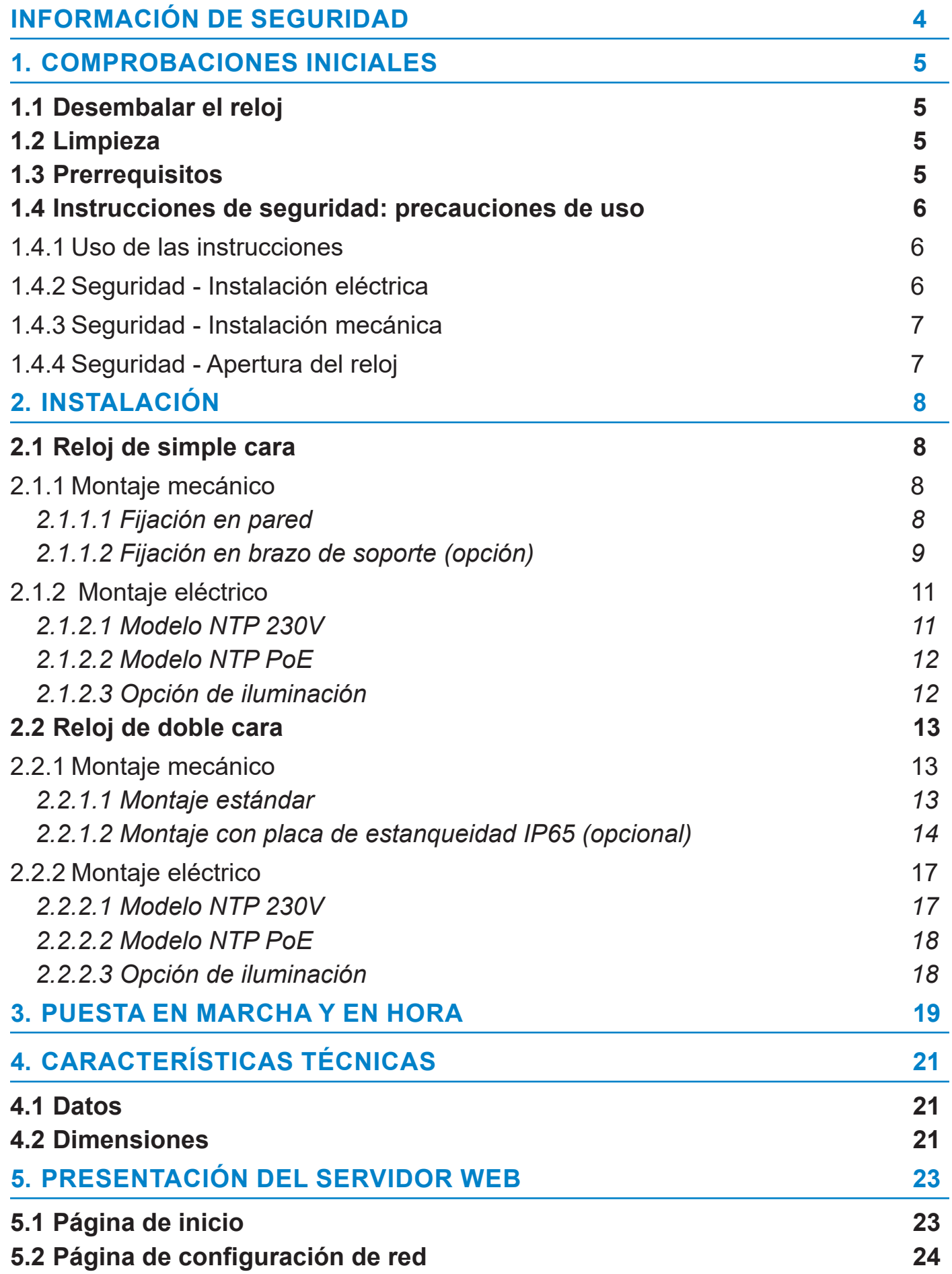

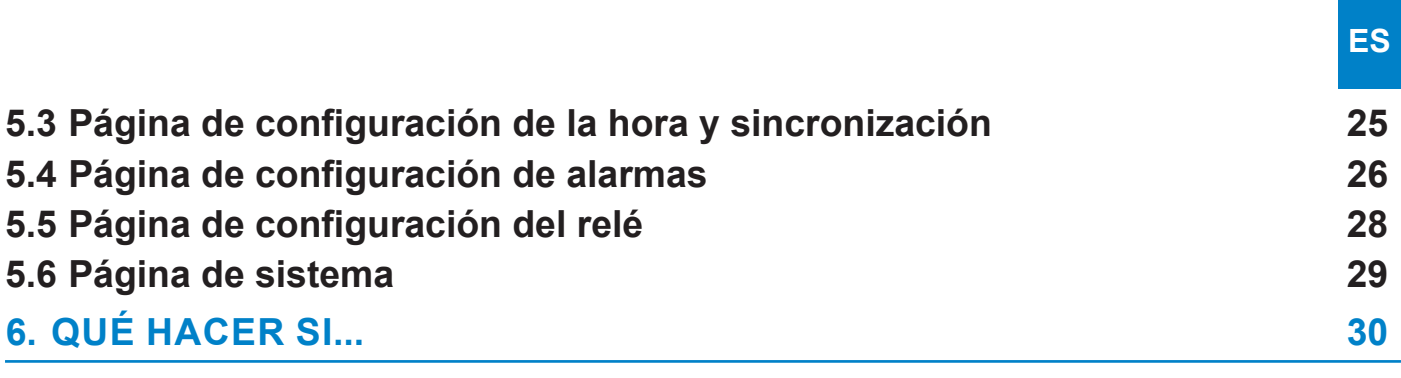

<span id="page-3-0"></span>Los siguientes pictogramas se utilizan para ilustrar los riesgos o fuentes de peligro al instalar, utilizar y mantener este producto.

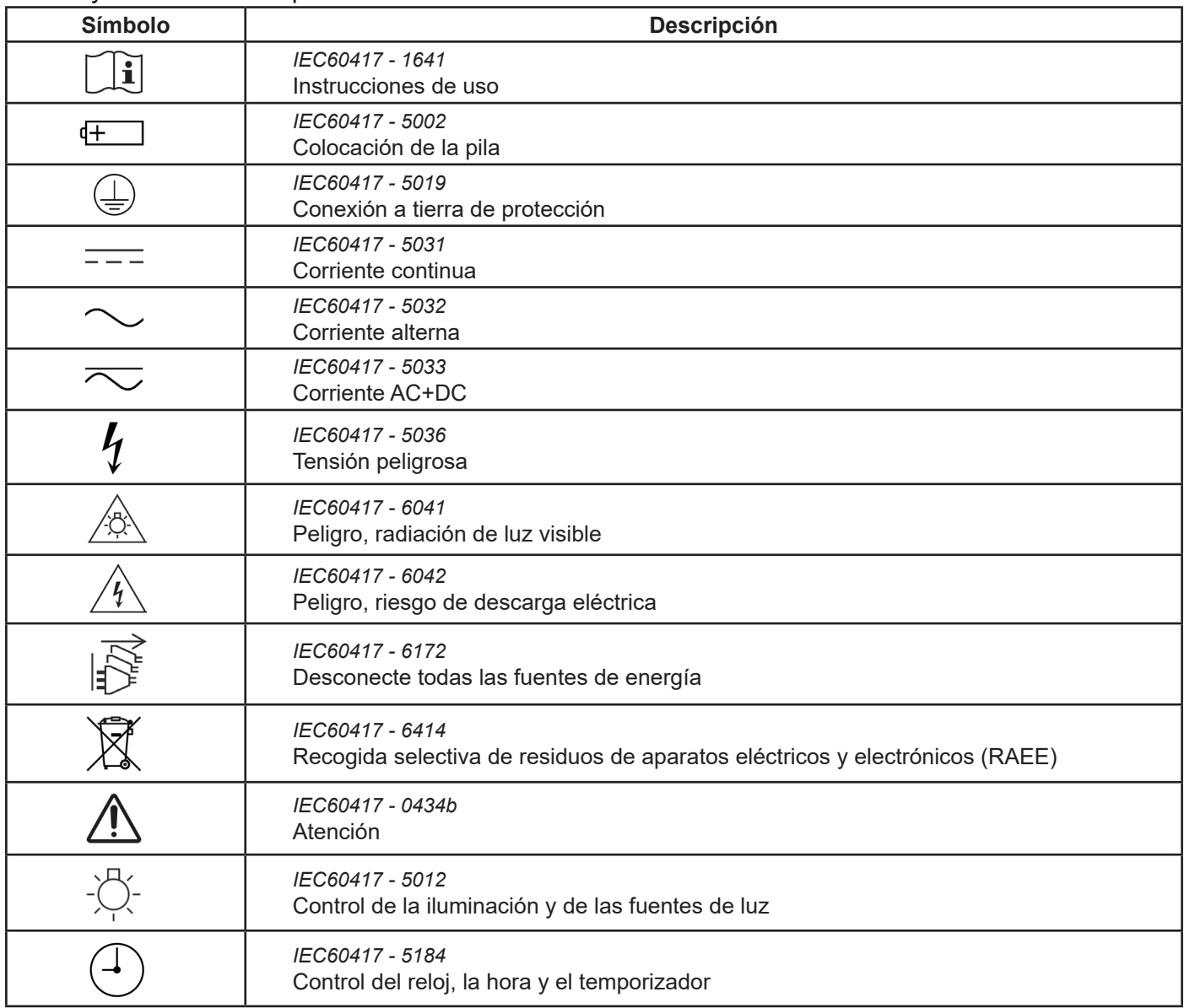

## <span id="page-4-0"></span>**1. COMPROBACIONES INICIALES**

Le agradecemos la confianza depositada al haber elegido un reloj Bodet. Este producto ha sido diseñado cuidadosamente para garantizar su satisfacción con arreglo a las normas de nuestro sistema de calidad ISO 9001 e ISO 14001.

Le recomendamos que lea atentamente este manual antes de instalar el producto.

Conserve este manual durante toda la vida útil de su producto para poder consultarlo siempre que sea necesario.

Cualquier uso no conforme a este manual puede causas daños irreversibles y anular la garantía. Por tanto, BODET no podrá considerarse responsable.

Datos no contractuales. La empresa BODET se reserva el derecho de realizar en los relojes modificaciones funcionales, técnicas y estéticas sin previo aviso.

Este manual está sujeto a cambios sin previo aviso. Para obtener la última versión de esta documentación, consulte nuestro sitio web: www.bodet-time.com.

**Las presentes instrucciones son válidas para los modelos «NTP».** 

**Para los otros modelos, consulte el manual correspondiente.**

#### **Las ilustraciones y fotografías de este manual representan el modelo de reloj Profil 760.**

## **1.1 Desembalar el reloj**

Desembale cuidadosamente el reloj y compruebe el contenido del embalaje. Éste tiene que contener:

– el reloj (con una etiqueta en el puerto Ethernet donde se indica la dirección MAC del producto) y este manual, o una guía de inicio rápido.

– 3 espárragos y 3 tacos para la fijación en pared del reloj de una cara.

**Versión**: una etiqueta en el exterior del producto especifica la versión del reloj y sus características eléctricas.

**NTP**: el reloj es un receptor controlado por un reloj patrón o un servidor de tiempo NTP.

**Dependiendo del modelo de reloj (Profil 750, 760 o 780) la posición de los componentes dentro del reloj puede variar.** 

#### **1.2 Limpieza**

Utilice un producto antiestático. Nunca utilice alcohol, acetona u otros disolventes que puedan dañar la caja y el cristal del reloj. Después de manipular el reloj, las juntas deben limpiarse antes de aplicar el aceite de silicona para facilitar la apertura y el cierre del reloj.

## **1.3 Prerrequisitos**

Para la puesta en marcha delos relojes, es necesario instalar el software «BODET Detect». Este software puede descargarse haciendo clic en el siguiente icono.

#### **Descargar el software Bodet Detect:**

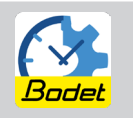

**Nota:** En el caso de una versión de reloj con alimentación PoE, la toma de red a la que está conectado el reloj BODET debe ser PoE a través de un conmutador PoE o de un inyector PoE. Recomendamos las siguientes marcas:

Inyectores PoE: Zyxel, Tp Link, D-Link, HP, Cisco, Axis, ITE Power Supply, PhiHong, Abus, Globtek.

Conmutadores PoE: D-Link, HP, Planet, Zyxel, Cisco, NetGear, PhiHong.

## <span id="page-5-0"></span>**1.4 Instrucciones de seguridad: precauciones de uso**

#### **La instalacióny el mantenimiento de este material deben realizarse por una persona cualificada.**

#### 1.4.1 Uso de las instrucciones

Asegúrese de seguir escrupulosamente las indicaciones de los pictogramas presentes en este manual. Los principales pictogramas se identifican como sigue:

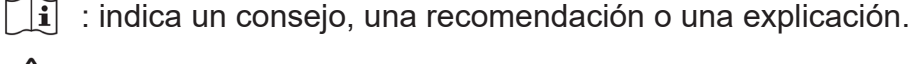

: indica que se debe prestar especial atención.

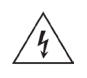

: indica que existe un peligro eléctrico si el producto se utiliza de forma incorrecta o si no se respetan las indicaciones. Esta información debe tenerse en cuenta al instalar o utilizar el producto.

#### 1.4.2 Seguridad - Instalación eléctrica

Elija la ubicación donde se instalará el reloj, preferentemente en un lugar libre de interferencias eléctricas (transformadores).

El reloj debe recibir alimentación de la red eléctrica del edificio.

Ha sido diseñado para sobretensiones de categoría II. Vpico máximo: 2500 V.

En los demás casos, si es necesario, conviene utilizar sistemas de protección en la alimentación de red conforme a la norma IEC 61643.

El reloj está conectado a la red informática Ethernet. El control de las agujas funciona con alimentación de red o a través de la red informática Ethernet PoE, en función de los modelos. Si el reloj incluye una función de iluminación, esta funciona con alimentación de red.

La instalación eléctrica de este equipo debe cumplir con las normas eléctricas vigentes en el país donde se utiliza el producto. La instalación debe cumplir con la norma IEC 364 o con la norma 802.3af, clase 3 para la alimentación PoE. En caso de que la versión del reloj funcione con alimentación PoE, la red informática debe ser necesariamente PoE o PoE+.

Prevea un disyuntor diferencial máx. 30mA / fase-neutro de máx. 16A, rápidamente accesible antes de cada línea de alimentación (alimentación permanente para el reloj y alimentación de la iluminación según su modelo). El disyuntor garantiza la protección y la interrupción de la corriente y debe apagarse cuando se efectúan tareas de mantenimiento. Además, los conductores del mismo circuito deben estar unidos entre sí cerca de la regleta de terminales para evitar que se produzca una reducción del aislamiento en caso de que uno de los terminales se afloje.

Fije los cables conectados a la regleta de terminales del reloj a la placa (modelo de una cara) o al soporte central (modelo de doble cara) con abrazaderas para evitar tirones en la regleta de terminales.

Entrada del cable Ethernet (sin conector macho RJ45) mediante prensaestopas con el conector macho engarzado en el reloj (una cara).

Circuito de relé de alarma máx. 3 A a 30 V  $\sim$ / $=$ .

#### **El reloj se enciende una vez colocado, y cerrado.**

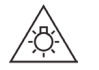

**Además, en caso de que cuente con la función de iluminación, si el reloj está abierto y encendido, existe peligro de radiación luminosa para los ojos.** 

<span id="page-6-0"></span>Dependiendo de las opciones, su reloj puede incluir una batería de reserva.

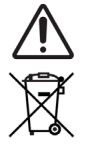

**Existe un riesgo de explosión si se sustituye la batería por otra de tipo incorrecto.** 

**Dese chelas pilas usadas de acuerdo con las instrucciones.**

#### 1.4.3 Seguridad - Instalación mecánica

Los relojes pueden instalarse en el exterior.

Los tornillos y los tacos deben ser adecuados para el tipo de pared donde irá colocado el reloj:

- Para el montaje en pared de los relojes de una cara, cada uno de los 3 tornillos debe ser capaz de soportar una tracción de 30 kg.
- Para los relojes de doble cara, cada uno de los 4 tornillos M8 debe ser capaz de soportar una tracción de: 270 kg (para una Profil 780) o 150 kg (para una Profil 750 o 760).

## 1.4.4 Seguridad - Apertura del reloj

El interior de este equipo no tiene piezas reparables por el usuario: póngase en contacto con el servicio de atención al cliente de BODET si este equipo requiere reparación.

El producto solo puede abrirse para su mantenimiento por una persona cualificada.

**Atención, riesgo de descarga eléctrica. Desconecte todas las fuentes de energía.**

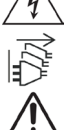

**Asegúrese de que todas las fuentes de alimentación estén desconectadas del reloj antes de realizar operaciones de mantenimiento.** 

## <span id="page-7-0"></span>**2.1 Reloj de simple cara**

- 2.1.1 Montaje mecánico
	- *2.1.1.1 Fijación en pared*

Para colocar el reloj en la pared, es necesario abrirlo previamente.

Siga las siguientes etapas para empezar con la instalación mecánica del reloj.

**1** Desatornille y quite el tornillo de entrada de aire situado debajo del reloj para dejar entrar el aire.

(llave Allen de 6 mm, par de apriete: 15 Nm)

- **2** Desatornille parcialmente los 4 tornillos de cierre (2 en cada lado) situados en el reloj. (llave Allen de 3 mm, par de apriete: 1,2 Nm)
- **3** Deslice con cuidado la cara delantera y sepárela ligeramente para acceder al cableado interno del reloj.
- **4** Desconecte el cable plano conectado al movimiento de la cara delantera del reloj.

**5** Retire totalmente la cara delantera para acceder al interior del reloj y fijarlo a la pared.

**6** Coloque la cara delantera sobre una superficie de trabajo recta, limpia y despejada.

- **7** Retire la cuña de cartón entre el movimiento y la esfera.
- **8** En el lugar donde se debe colocar el reloj, perfore 3 orificios en la pared siguiendo la disposición y las dimensiones en función de su modelo.
- **9** En el caso de un montaje estándar en una pared de hormigón, inserte los tacos en los agujeros.
- **10** Atornille los espárragos en los tacos (3 espárragos vienen suministrados con el reloj en un embalaje separado).
- **11** Ajuste previamente las tuercas y las arandelas y deje suficiente espacio (25 mm como mínimo) entre la pared y la parte trasera del reloj para facilitar el paso de los cables y de los prensaestopas.
- **12** Pase todos los cables por los prensaestopas antes de instalar el reloj en los espárragos.
- **13** Fije el reloj en los espárragos con las arandelas y las tuercas.
- **14** Proceda con el cableado interno del reloj. Consulte los capítulos siguientes de este manual según su modelo.

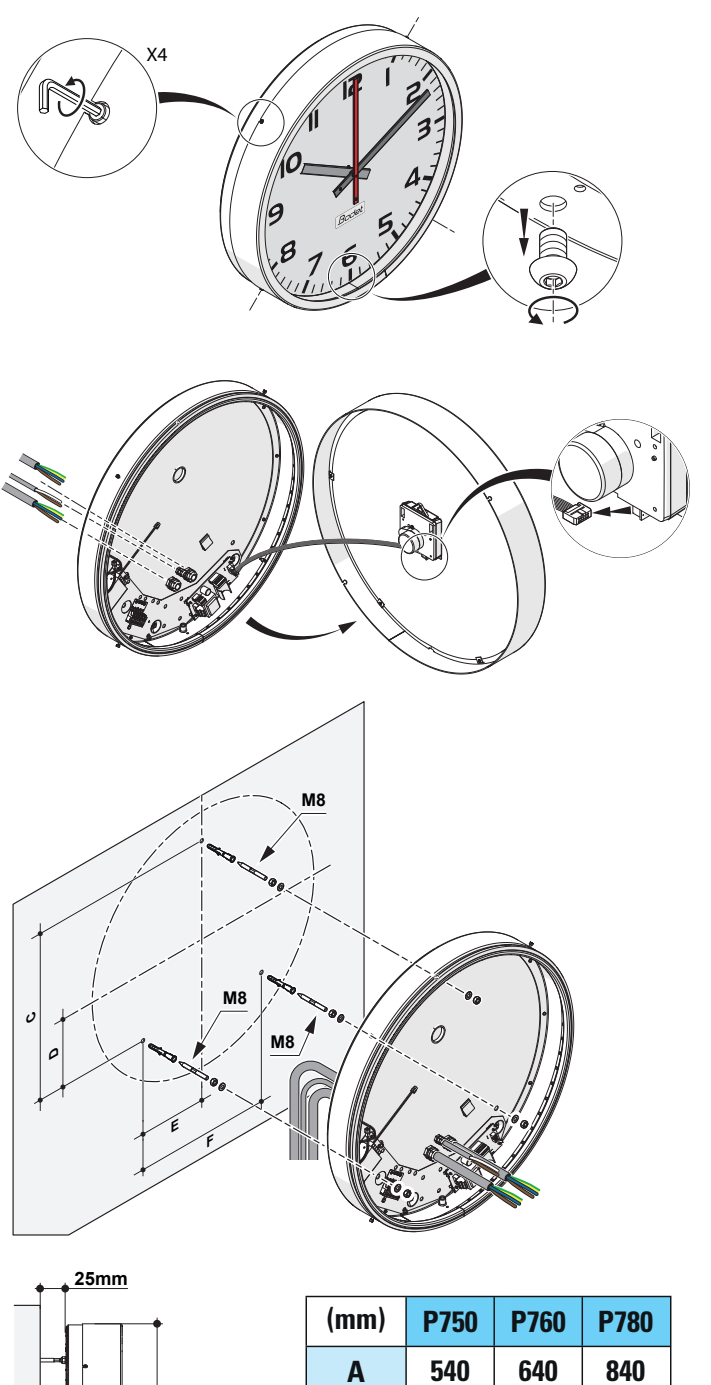

**B**

**A**

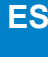

- <span id="page-8-0"></span>**15** Una vez cableado el reloj, limpie la junta y aplique aceite de silicona.
- **16** Acerque la cara delantera del reloj y vuelva a conectar el cable que va desde la tarjeta electrónica hacia el movimiento situado en la cara delantera.
- **17** Limite la longitud del cable pasándolo por la base para evitar el sombreado cuando se utiliza la opción de iluminación (contacto del cable con la esfera una vez cerrado el reloj).
- **18** Cierre el reloj volviendo a colocar la cara delantera en su posición original.
- **<sup>19</sup>** Vuelva a apretar los 4 tornillos de cierre (1,2 Nm).
- **20** Vuelva a colocar y a atornillar el tornillo de entrada de aire (15 Nm) situado en la parte inferior del reloj.

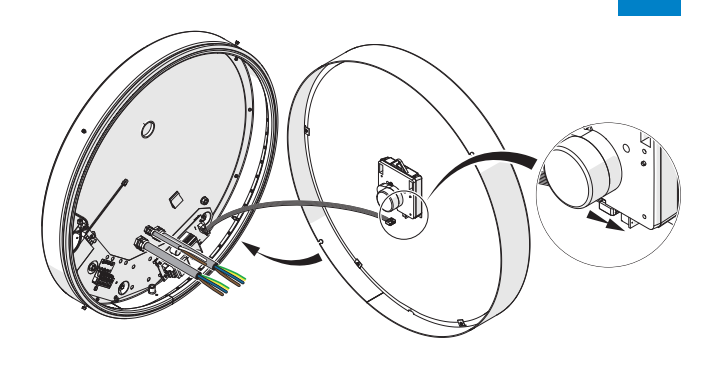

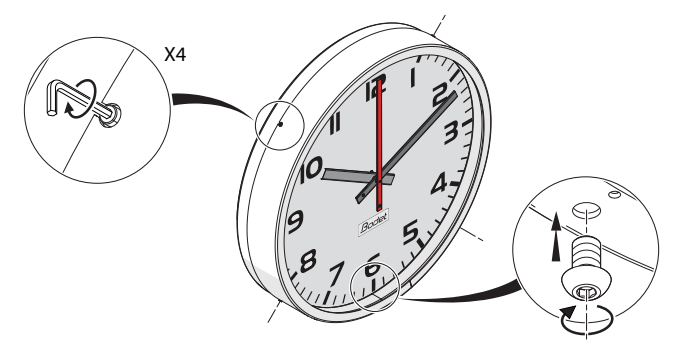

#### *2.1.1.2 Fijación en brazo de soporte (opción)*

Para instalar el reloj en el brazo de soporte, es necesario abrirlo previamente. Siga las siguientes etapas para empezar con la instalación mecánica del reloj en el brazo de soporte.

**1** Desatornille y quite el tornillo de entrada de aire situado debajo del reloj para dejar entrar el aire.

(llave Allen de 6 mm, par de apriete: 15 Nm)

**2** Desatornille parcialmente los 4 tornillos de cierre (2 en cada lado) situados en el reloj. (llave Allen de 3 mm, par de apriete: 1,2 Nm)

**3** Deslice con cuidado la cara delantera y sepárela ligeramente para acceder al cableado interno del reloj.

- **4** Desconecte el cable plano conectado al movimiento de la cara delantera del reloj.
- **5** Retire totalmente la cara delantera y colóquela sobre una superficie de trabajo recta, limpia y despejada.
- **6** Retire la cuña de cartón entre el movimiento y la esfera.
- **7** En el lugar donde se debe colocar el reloj, perfore 4 orificios siguiendo la disposición y las dimensiones que se muestran a continuación para fijar el brazo de soporte.
- **8** En el caso de un montaje estándar en una pared de hormigón, inserte los tacos en los agujeros.
	- **<sup>9</sup>** Pase el cableado a través del brazo de soporte.
- **10** Coloque el brazo de soporte y apriete los tornillos de fijación en pared.

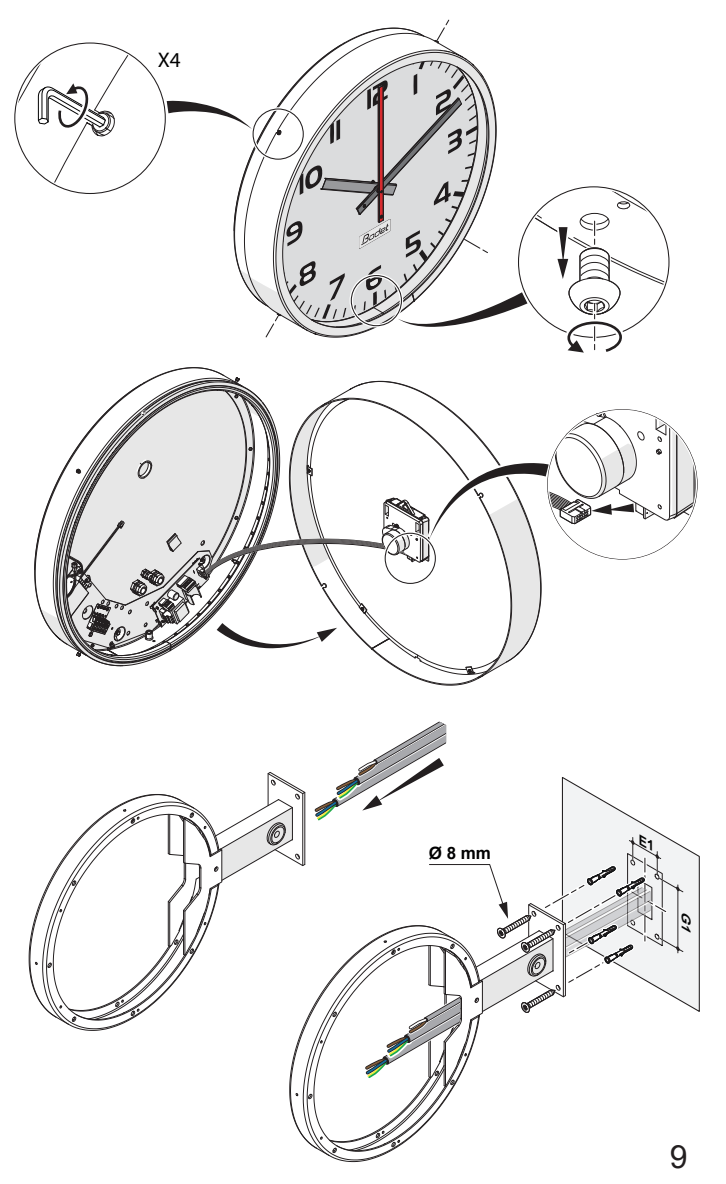

 $\mathbf i$ 

- **11** Coloque el reloj en el brazo de soporte, empezando por el primer punto de fijación en la parte superior usando una varilla roscada y 2 tuercas.
- **12** Siga fijando el reloj al brazo de soporte colocando 2 tornillos de fijación debajo del brazo de soporte.
- **13** Termine fijando el reloj al brazo de soporte con las arandelas y las tuercas apretando los 3 puntos de fijación.
- **14** Pase todos los cables por los prensaestopas del reloj.
- **15** Si existe una tapa posterior de cierre para el brazo de soporte, fije la tapa al brazo de soporte usando los tornillos autoperforantes proporcionados.
- **16** Proceda con el cableado interno del reloi. Consulte los capítulos siguientes de este manual según su modelo.
- **17** Una vez cableado el reloj, limpie la junta y aplique aceite de silicona.
- **18** Acerque la cara delantera del reloj y vuelva a conectar el cable que va desde la tarjeta electrónica hacia el movimiento situado en la cara delantera.
- **19** Limite la longitud del cable pasándolo por la base para evitar el sombreado cuando se utiliza la opción de iluminación (contacto del cable con la esfera una vez cerrado el reloj).
- **20** Cierre el reloj volviendo a colocar la cara delantera en su posición original.
- **<sup>21</sup>** Vuelva a apretar los 4 tornillos de cierre (1,2 Nm).
- **22** Vuelva a colocar y a atornillar el tornillo de entrada de aire (15 Nm) situado en la parte inferior del reloj.

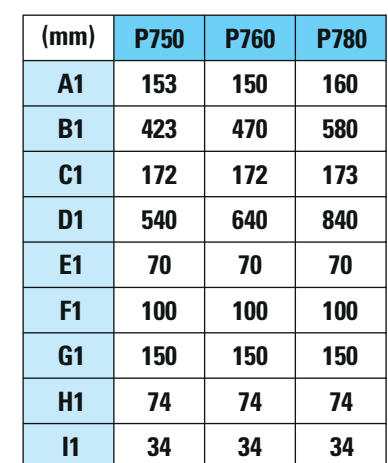

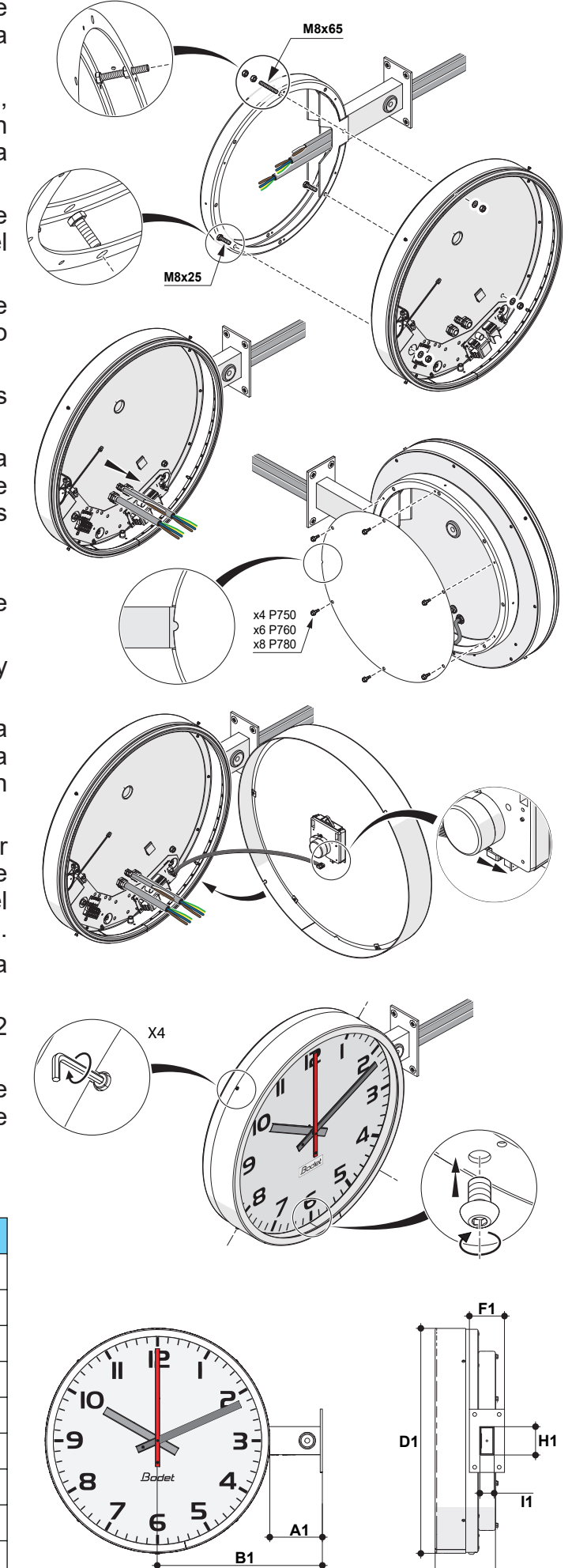

**C1**

## <span id="page-10-0"></span>2.1.2 Montaje eléctrico

El reloi NTP está disponible en dos versiones: PoE o 230V $\sim$ .

Consulte la etiqueta del producto para identificar su versión.

La función de iluminación (si ha elegido esta opción) siempre se alimenta de la red eléctrica. En cambio, la alimentación de la tarjeta electrónica puede variar según el modelo:

Modelo NTP PoE: la alimentación eléctrica de la tarjeta se realiza a través del cable Ethernet. Modelo NTP 230V $\sim$ : la alimentación eléctrica de la tarjeta se realiza a través de una segunda alimentación (15 V) conectada a la red.

## *2.1.2.1 Modelo NTP 230V*

- **1** Pase el cable de red por el prensaestopas de la derecha y luego conecte este cable a la regleta de terminales en los terminales L-N- $\circled{\equiv}$  correspondientes a la tarjeta electrónica (icono  $(1)$ ). Si el reloj tiene la función de iluminación, los 2 cables de red deben proceder de un mismo edificio.
- **2** Fije este cable de red al soporte central con una abrazadera.
- **3** Pase el cable Ethernet por el prensaestopas central más pequeño.
- **4** Engarce el conector macho RJ45 en este cable una vez pasado en el reloj y compruebe el engarzado usando un comprobador de red.
- **5** Conecte este cable a la tarieta electrónica a través del puerto Ethernet .
- **6** Conecte el cable de la batería de reserva (de estar presente) a la tarjeta electrónica.

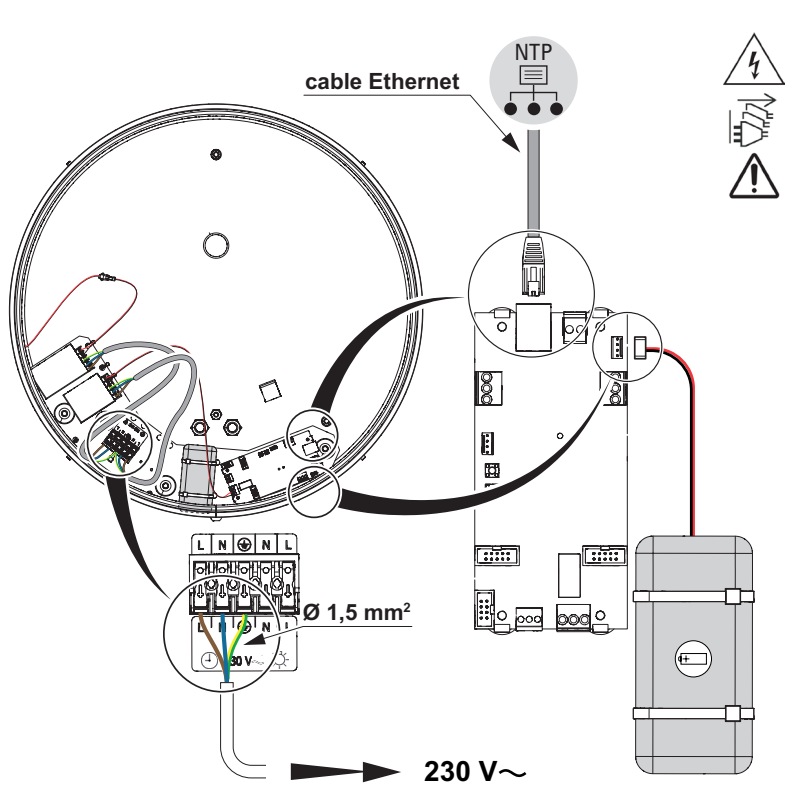

#### <span id="page-11-0"></span>*2.1.2.2 Modelo NTP PoE*

- **1** Pase el cable Ethernet por el prensaestopas central más pequeño.
- **2** Engarce el conector macho RJ45 en este cable una vez pasado en el reloj y compruebe el engarzado usando un comprobador de red.
- **3** Conecte este cable a la tarjeta electrónica a través del puerto Ethernet .
- **4** Conecte el cable de la batería de reserva (de estar presente) a la tarjeta electrónica.

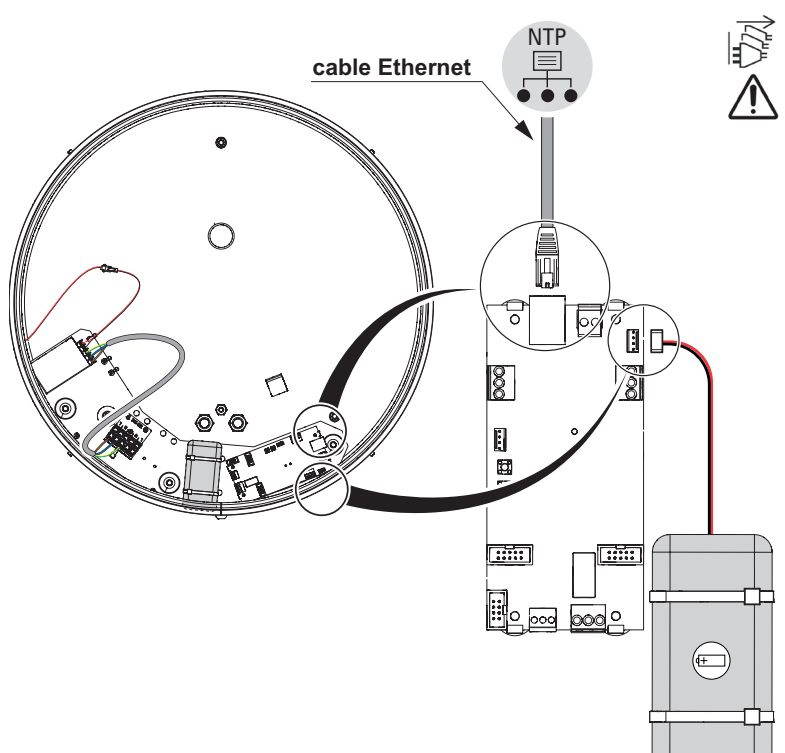

#### *2.1.2.3 Opción de iluminación*

**1** Pase un cable de red por el prensaestopas de la izquierda y conecte este cable a la regleta de terminales en los terminales L-Ncorrespondientes a la iluminación (icono  $\sqrt{2}$ ).

**2** Fije este cable de red al soporte central con una abrazadera.

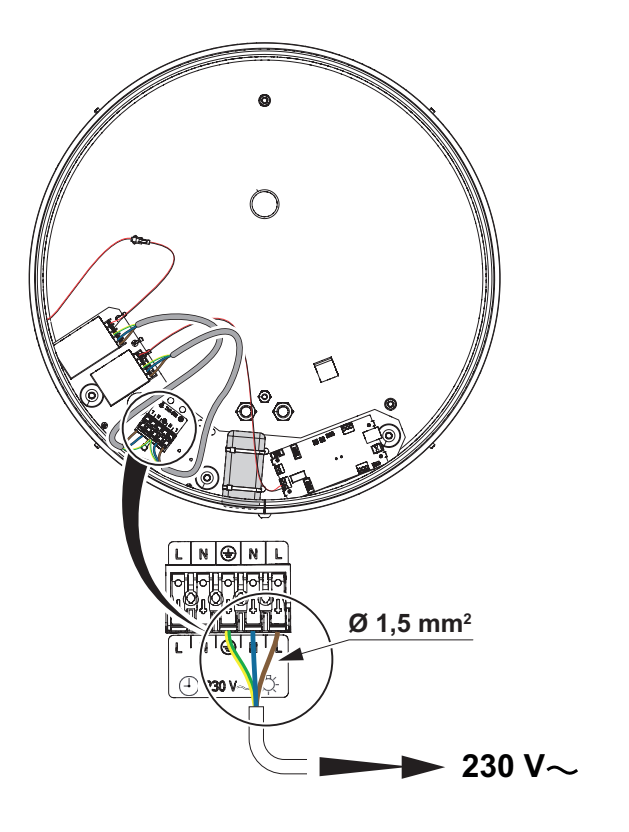

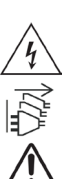

## <span id="page-12-0"></span>**2.2 Reloj de doble cara**

#### 2.2.1 Montaje mecánico

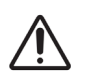

**La versión de doble cara de este tipo de reloj puede pesar hasta 28 kg. A esto hay que añadir las limitaciones mecánicas durante la fijación, por lo que recomendamos montar este reloj de doble cara preferentemente en una pared de hormigón.**

Para instalar el reloj de doble cara, es necesario abrirlo previamente.

Siga las siguientes etapas para empezar con la instalación mecánica del reloj.

#### *2.2.1.1 Montaje estándar*

- **1** Desatornille y quite el tornillo de entrada de aire situado debajo del brazo de soporte del reloj. (llave Allen de 6 mm, par de apriete: 15 Nm)
- **2** Desatornille parcialmente los 4 tornillos de cierre de una cara del reloj. (llave Allen de 3 mm, par de apriete: 1,2 Nm)
- **3** Deslice con cuidado y separe ligeramente esta cara para acceder al cableado interno del reloj.
- **4** Desconecte el cable plano conectado al movimiento de cada una de las 2 caras.
- **6** Retire completamente la primera cara y colóquela sobre una superficie de trabajo recta, limpia y despejada.
- **6** Desatornille parcialmente los 4 tornillos de cierre de la segunda cara, retírela y colóquela sobre una superficie de trabajo recta, limpia y despejada.
- **7** Retire la cuña de cartón entre el movimiento y la esfera.
- **8** En el lugar donde se debe colocar el reloj: perfore 4 orificios siguiendo la disposición y las dimensiones que se muestran a continuación para fijar el brazo de soporte.
- **9** En el caso de un montaje estándar en una pared de hormigón, inserte los tacos en los agujeros.
- **10** Pase el cableado por el brazo de soporte del reloj.
- **11** Coloque el brazo de soporte del reloj y apriete los tornillos de fijación en pared.
- Se recomienda colocar una junta de silicona entre la placa y la pared para asegurar una estanqueidad correcta.
- **12** Vuelva a colocar la cara del reloj opuesta al ojal tras haber limpiado la junta de esta cara y aplicado aceite de silicona.
- **13** Vuelva a atornillar los 4 tornillos de cierre (1,2 Nm) de esta cara.

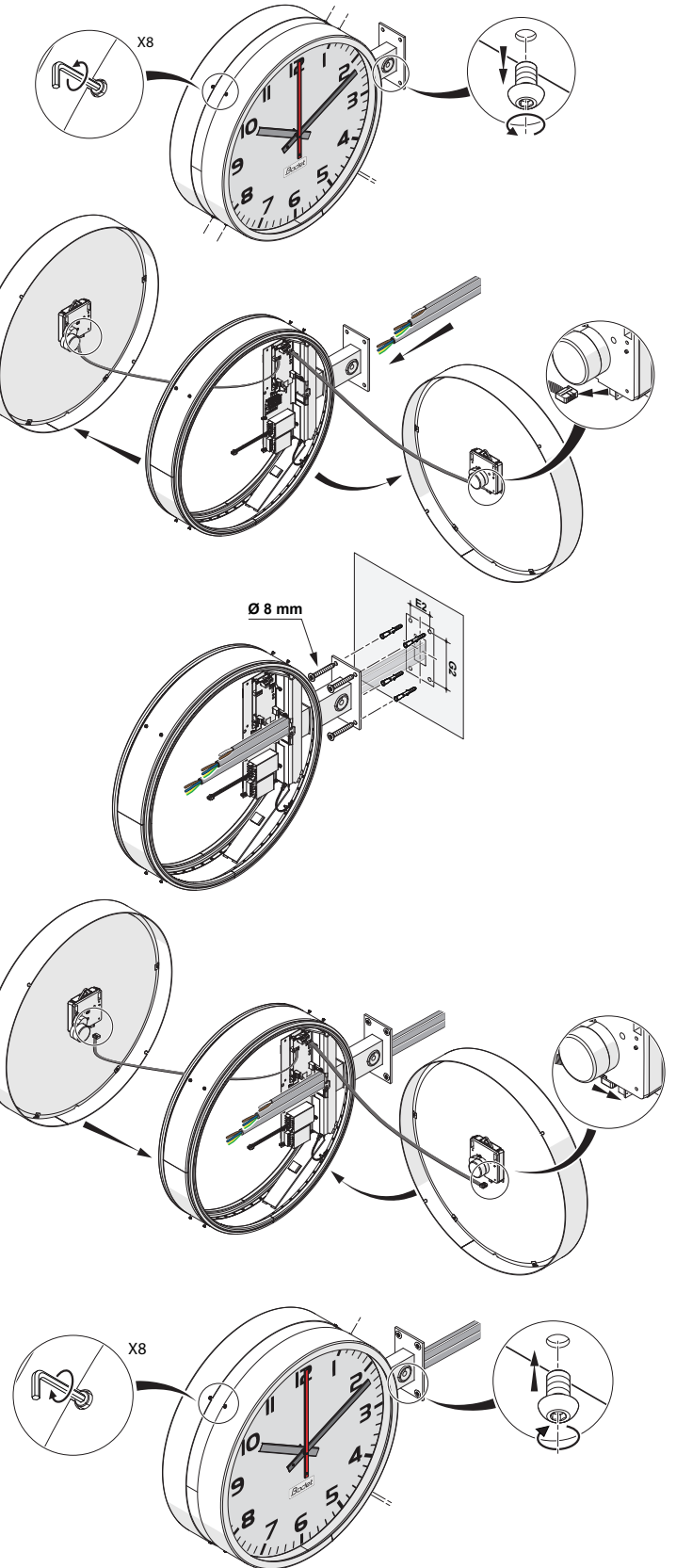

- <span id="page-13-0"></span>**14** Vuelva a conectar el cable plano (identificado como B) que va hacia el movimiento de esta cara (limite su longitud con la base).
- **15** Antes de volver a colocar la cara del reloj del lado del ojal, proceda con el cableado interno del reloj.

Consulte los capítulos siguientes de este manual según su modelo.

- **Para futuros labores de**   $\mathbf{i}$ **mantenimiento, retire únicamente la cara del lado del ojal.**  Para acceder a la batería (opcional), hay que retirar la cara opuesta al ojal.
- **16** Una vez cableado el reloj, limpie la junta en la cara del reloj del lado del ojal, y aplique aceite de silicona.
- **17** Acerque esta cara y vuelva a conectar el cable (identificado como A) que va desde la tarjeta electrónica hacia el movimiento situado en la cara desmontada.
- **18** Limite la longitud del cable pasándolo por la base para evitar el sombreado cuando se utiliza la opción de iluminación (contacto del cable con la esfera una vez cerrado el reloj).
- **19** Cierre el reloj volviendo a colocar la cara desmontada en su posición original.
- **20** Vuelva a atornillar los 4 tornillos de cierre (1,2 Nm) en la cara recién montada.
- **21** Vuelva a colocar y a atornillar el tornillo de entrada de aire (15 Nm) situado debajo del brazo de soporte.

## *2.2.1.2 Montaje con placa de estanqueidad IP65 (opcional)*

- **1** Desatornille y quite el tornillo de entrada de aire situado debajo del brazo de soporte del reloj. (llave Allen de 6 mm, par de apriete: 15 Nm)
- **2** Desatornille parcialmente los 4 tornillos de cierre de una cara del reloj. (llave Allen de 3 mm, par de apriete: 1,2 Nm)
- **3** Deslice con cuidado y separe ligeramente esta cara para acceder al cableado interno del reloj.
- **4** Desconecte el cable plano conectado al movimiento de cada una de las 2 caras.
- **5** Retire completamente la primera cara y colóquela sobre una superficie de trabajo recta, limpia y despejada.
- **6** Desatornille parcialmente los 4 tornillos de cierre de la segunda cara, retírela y colóquela sobre una superficie de trabajo recta, limpia y despejada.

14

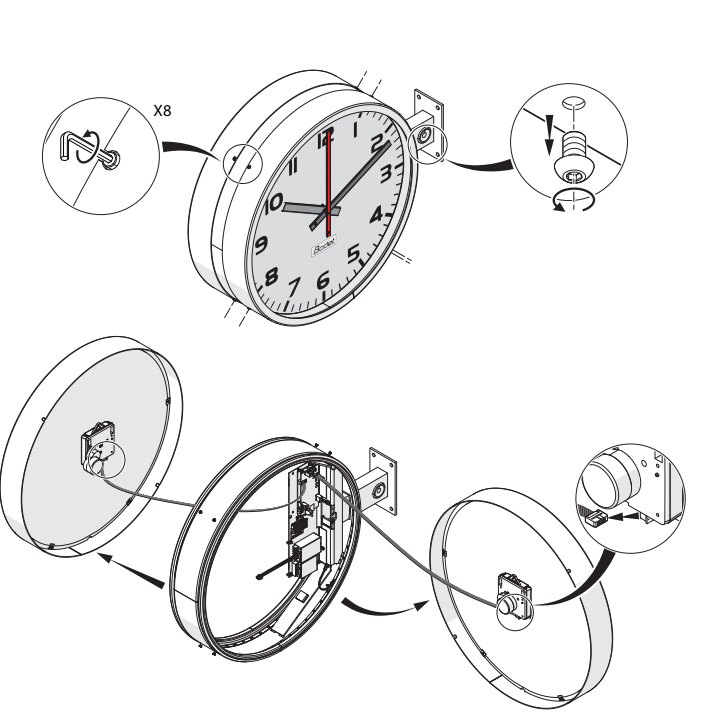

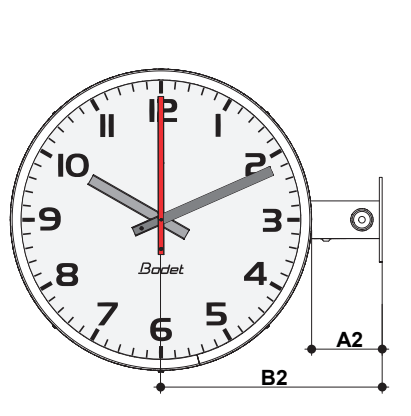

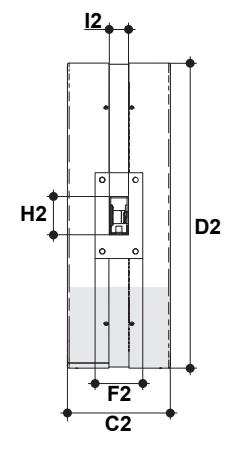

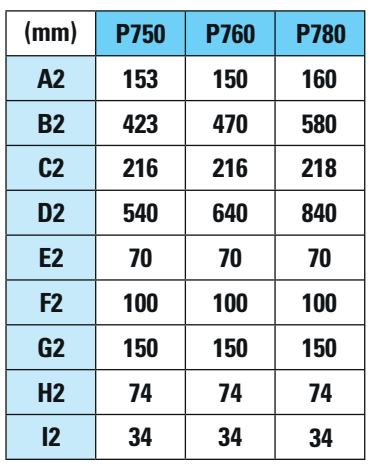

- **7** Retire la cuña de cartón entre el movimiento y la esfera.
- **8** En el lugar donde se debe colocar el reloj: perfore 4 orificios siguiendo la disposición y las dimensiones que se muestran a continuación para fijar el brazo de soporte.
- **9** Inserte las varillas roscadas (sellado químico) en los agujeros. También es posible utilizar pernos de anclaje.
- **10** Coloque las arandelas y las riostras en las varillas roscadas.
- **11** Pase todos los cables por los prensaestopas de la placa IP65 y luego en el brazo de soporte.
- Si el cableado llega por la parte superior, asegúrese de respetar la disposición de los cables que se muestra a continuación (bucle) antes de pasarlos en los prensaestopas para impedir infiltraciones de agua.
- **12** Coloque la placa de estanqueidad en el montaje.
- **13** Aplique una junta de silicona entre la placa IP65 y la placa del brazo de soporte.
- **14** Fije todo el montaje con las arandelas y las tuercas.
- **15** Vuelva a colocar la cara del reloj opuesta al ojal tras haber limpiado la junta de esta cara y aplicado aceite de silicona.
- **16** Vuelva a atornillar los 4 tornillos de cierre (1,2 Nm) de esta cara.
- **17** Vuelva a conectar el cable plano (identificado como B) que va hacia el movimiento de esta cara (limite su longitud con la base).
- **18** Antes de volver a colocar la cara del reloj del lado del ojal, proceda con el cableado interno del reloj.

Consulte los capítulos siguientes de este manual según su modelo.

- **Para futuros labores de**   $\mathbf i$ **mantenimiento, retire únicamente la cara del lado del ojal.**  Para acceder a la batería (opcional), hay que retirar la cara opuesta al ojal.
- **19** Una vez cableado el reloj, limpie la junta en la cara del reloj del lado del ojal, y aplique aceite de silicona.
- **20** Acerque esta cara y vuelva a conectar el cable (identificado como A) que va desde la tarjeta electrónica hacia el movimiento situado en la cara desmontada.

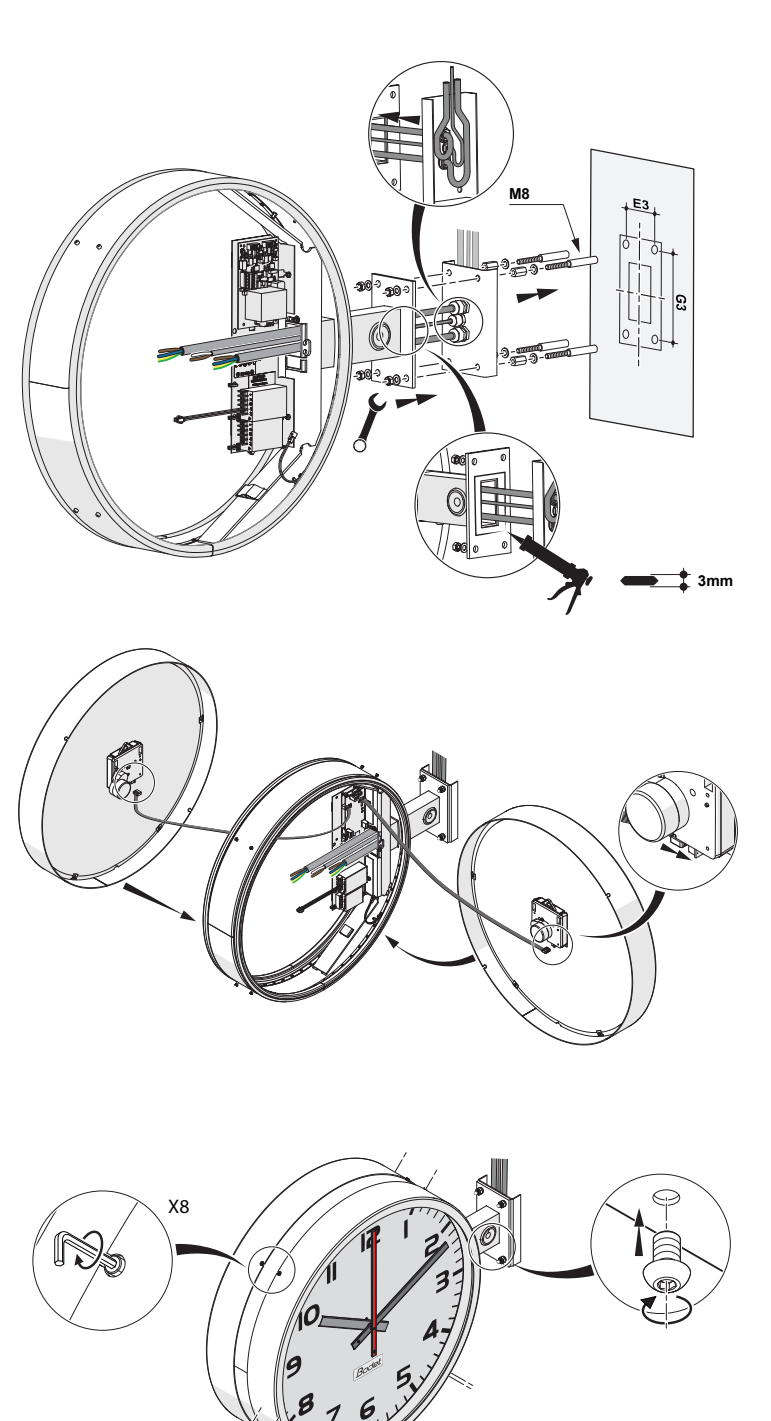

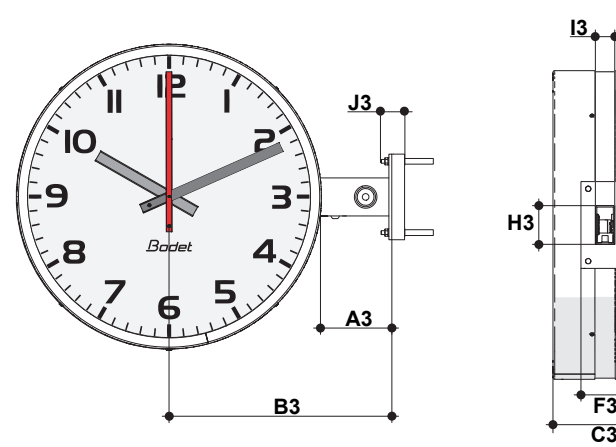

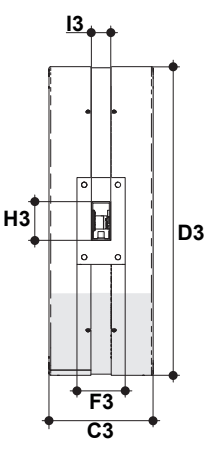

**ES**

- **21** Limite la longitud del cable pasándolo por la base para evitar el sombreado cuando se utiliza la opción de iluminación (contacto del cable con la esfera una vez cerrado el reloj).
- **J3 50 50 55 (mm) P750 P760 A3 153 150 B3 423 470 C3 216 216 D3 540 640 E3 70 70 F3 100 100 G3 150 150 H3 74 74 I3 34 34 P780 160 580 218 840 70 100 150 74 34**

**22** Cierre el reloj volviendo a colocar la cara desmontada en su posición original.

- **23** Vuelva a atornillar los 4 tornillos de cierre (1,2 Nm) en la cara recién montada.
- **24** Vuelva a colocar y a atornillar el tornillo de entrada de aire (15 Nm) situado debajo del brazo de soporte.

## <span id="page-16-0"></span>2.2.2 Montaje eléctrico

El reloj NTP está disponible en dos versiones: PoE o 230V $\sim$ .

Consulte la etiqueta del producto para identificar su versión.

La función de iluminación (si ha elegido esta opción) siempre se realiza con alimentación de red. En cambio, la alimentación de la tarjeta electrónica puede variar según el modelo:

Modelo NTP PoE: la alimentación eléctrica de la tarjeta se realiza a través del cable Ethernet. Modelo NTP 230V $\sim$ : la alimentación eléctrica de la tarieta se realiza a través de una segunda alimentación (15 V) conectada a la red.

## *2.2.2.1 Modelo NTP 230V*

**1** Pase el cable de red por el brazo de soporte y luego conecte este cable a la regleta de terminales en los terminales L-N- $(\perp)$ correspondientes a la tarjeta electrónica (icono  $(1)$ ). Si el reloj tiene la función de

iluminación, los 2 cables de red deben proceder de un mismo edificio.

- **2** Fije este cable de red al soporte central con una abrazadera.
- **3** Pase el cable Ethernet por el brazo de soporte (engarce y pruebe el cable si es necesario).
- **4** Conecte este cable a la tarjeta electrónica a través del puerto Ethernet .
- **5** Conecte el cable de la batería de reserva (de estar presente) a la tarjeta electrónica.

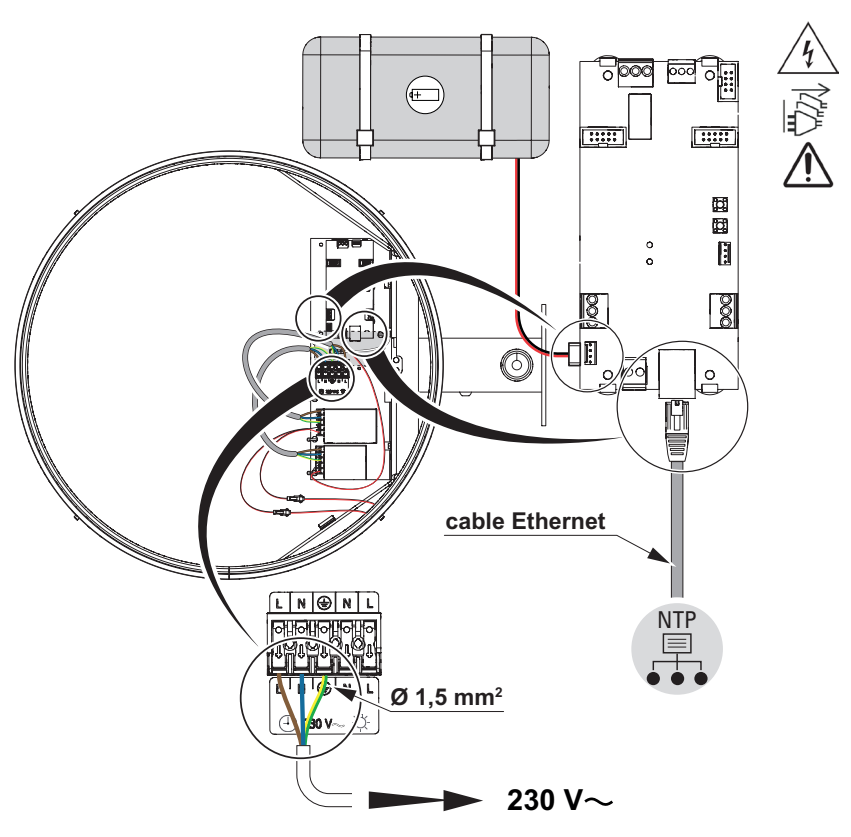

#### <span id="page-17-0"></span>*2.2.2.2 Modelo NTP PoE*

- **1** Pase el cable Ethernet por el brazo de soporte (engarce y pruebe el cable si es necesario).
- **2** Conecte este cable a la tarjeta electrónica a través del puerto Ethernet .
- **3** Conecte el cable de la<br>batería de reserva (de batería de reserva (de estar presente) a la tarjeta electrónica.

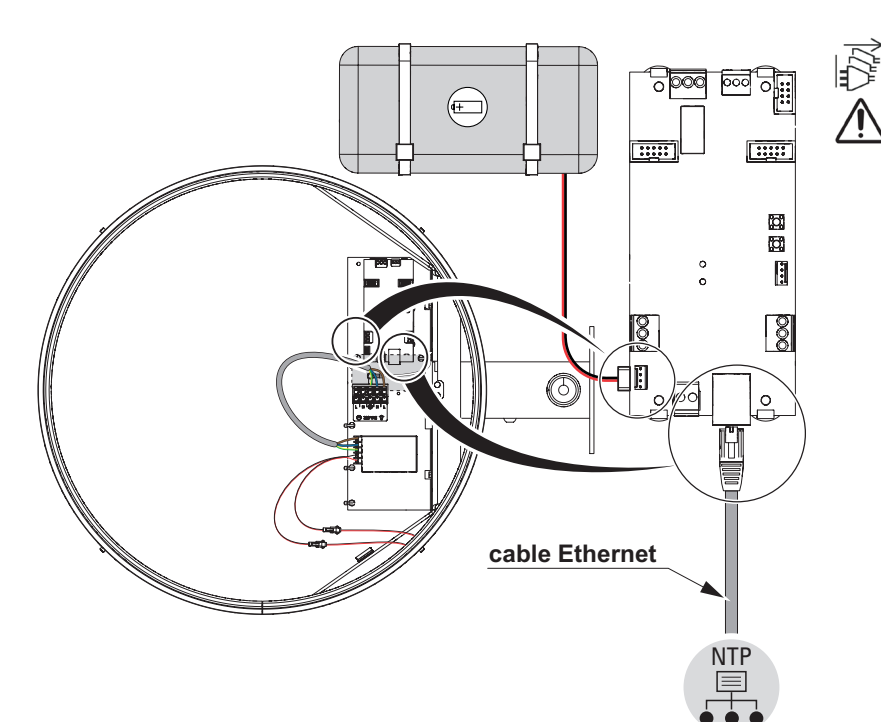

## *2.2.2.3 Opción de iluminación*

- **1** Pase el cable de red por el brazo de soporte y luego conecte este cable a la regleta de terminales en los terminales  $L-N - \n\trianglelefteq$  correspondientes a la iluminación (icono  $-\bigcirc -$ ).
- **2** Fije este cable al soporte central con una abrazadera.

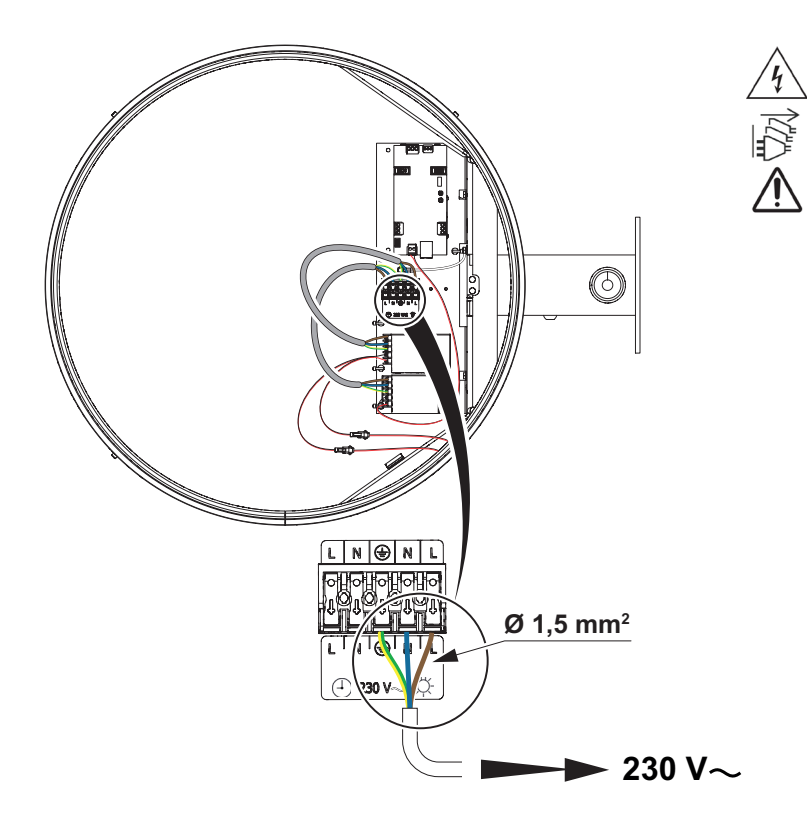

<span id="page-18-0"></span>Con el reloj conectado a la toma de red (RJ45), es posible comprobar la correcta conexión del

reloj a la red comprobando los 2 LEDs situados a cada lado del conector Ethernet.

- Led verde fijo (a la izquierda): conexión establecida a una red,

- Led amarillo parpadeante (a la derecha): actividad, envío y recepción de datos.

Al encender el reloj, las agujas se sitúan a las 12 h, hasta que se reciba una señal horaria. Tras validar los datos de sincronización NTP, el reloj se pone en hora automáticamente. las agujas pueden empezar a moverse hasta 3 minutos después de haber configurado el reloj a través del servidor web.

La sincronización horaria se realiza desde un servidor NTP (existen 3 modos posibles):

- Dirección o direcciones transmitidas mediante un servidor DHCP,
- Servidor NTP Unicast (hasta 5 direcciones diferentes).
- Servidor Multicast (1 dirección).

Es posible restablecer la configuración de fábrica desde el servidor web.

**En caso de anomalía, el comportamiento del reloj puede variar según el modelo y de**   $\mathbf{E}$ **si incluye o no una batería de reserva.**

## Modelo NTP de red sin batería:

En caso de que se produzca un corte en la red eléctrica, la iluminación (si se ha elegido esta opción) se apaga y las agujas se detienen. Cuando se restablece el suministro eléctrico, las agujas vuelven a colocarse a mediodía.

A continuación, el reloj vuelve a sincronizarse y se restablece la iluminación.

## Modelo NTP de red con batería:

En caso de que se produzca un corte en la red eléctrica, el segundero se detiene y la iluminación (si se ha elegido esta opción) se apaga. La aguja de las horas y la de los minutos siguen funcionando durante una hora gracias a la batería. Si no se restablece la alimentación de red, todas las agujas se detienen y vuelven a situarse a las 12 h cuando se restablezca la alimentación de red. A continuación, el reloj vuelve a sincronizarse y se restablece la iluminación.

## Modelo NTP PoE sin batería:

En caso de que se produzca un corte en la red eléctrica, la iluminación (si se ha elegido esta opción) se apaga. Todas las agujas siguen funcionando, ya que la alimentación de la tarjeta se realiza mediante la red PoE. En cambio, si se interrumpe también la red PoE, todas las agujas se detienen y vuelven a situarse a las 12 h cuando se restablezca la alimentación PoE. El reloj vuelve

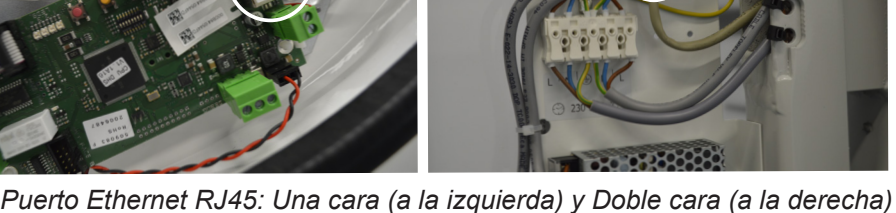

20

#### Modelo NTP PoE con batería:

restablezca la alimentación de red.

En caso de que se produzca un corte en la red eléctrica, la iluminación (si se ha elegido esta opción) se apaga. Todas las agujas siguen funcionando, ya que la alimentación de la tarjeta se realiza mediante la red PoE. En cambio, si se interrumpe también la red PoE, el segundero se detiene a las 12 h, pero las agujas de las horas y de los minutos siguen funcionando durante una hora gracias a la batería. Más allá de ese tiempo, todas las agujas se detienen y vuelven a situarse a las 12 h cuando se restablezca la alimentación PoE. Entonces, el reloj vuelve a sincronizarse y la iluminación se restablece cuando se restablezca la alimentación de red.

Configuración de fábrica completa:

- Nombre del reloj: «BODET-@MAC».
- Configuración IP por DHCP.
- Zona horaria: EUR.
- Sincronización: Multicast (239.192.54.1).
- Tipo de trap: V2C.
- Periodo de pool para la sincronización unicast: 15 minutos.
- SNMP desactivado.
- Sin contraseña.
- Periodo de emisión del trap status: 24H.

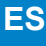

## <span id="page-20-0"></span>**4.1 Datos**

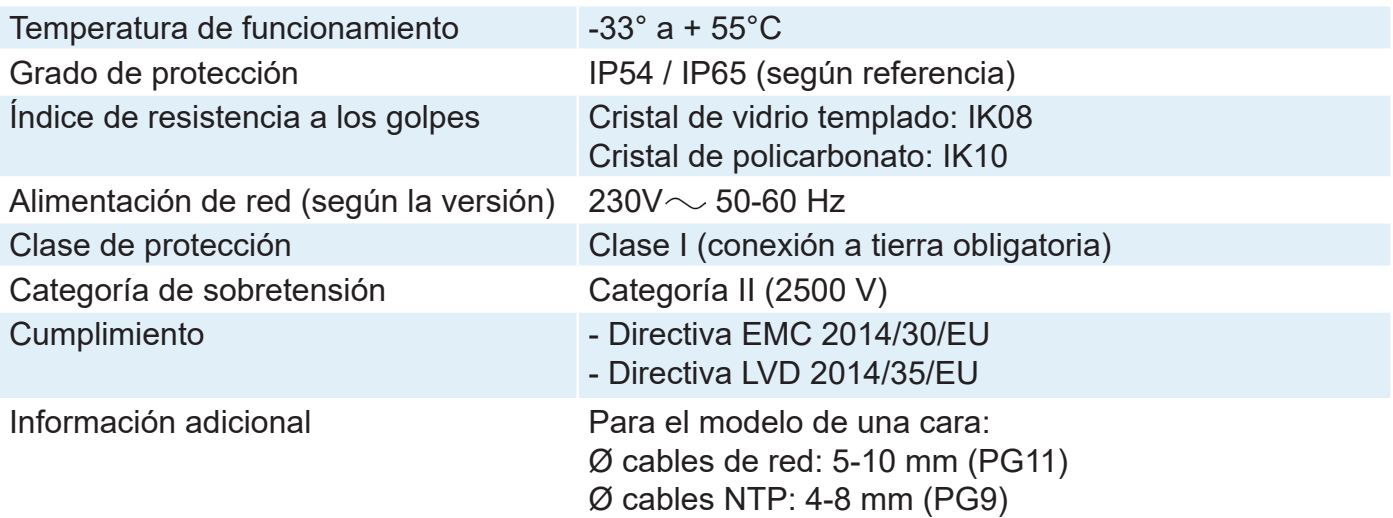

25,4

 $\left| \frac{37}{2}\right|$ 

8

## **4.2 Dimensiones**

## **Profil 750 Simple cara**

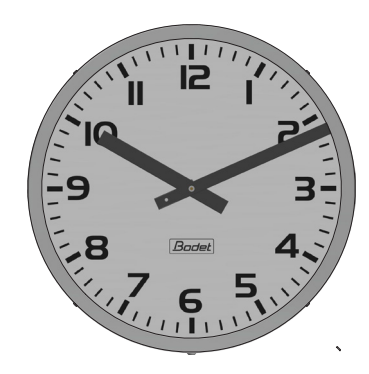

**Profil 750 Doble cara**

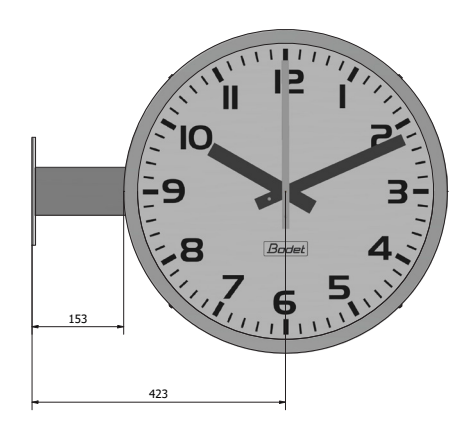

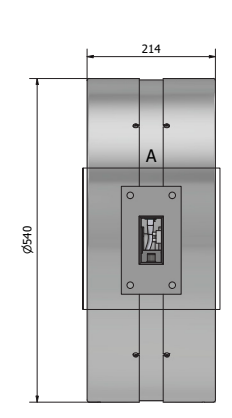

540

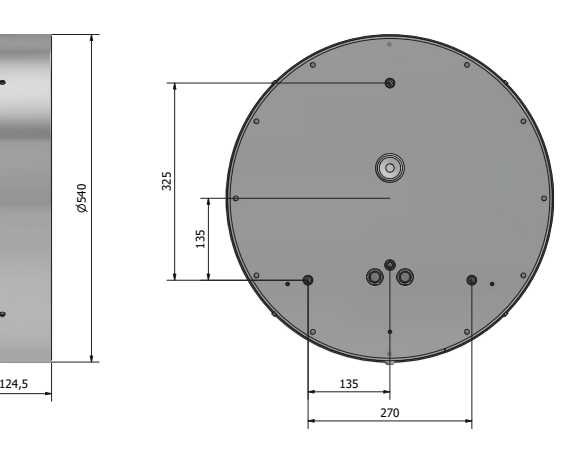

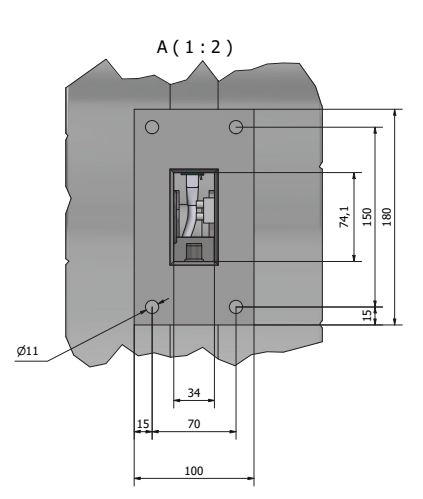

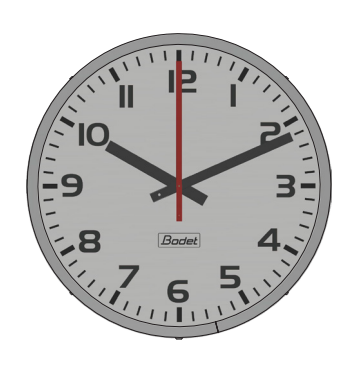

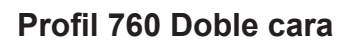

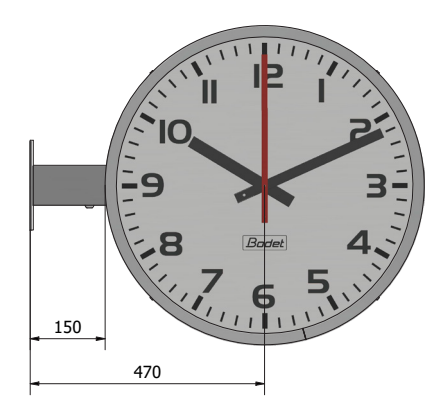

**Profil 780 Simple cara**

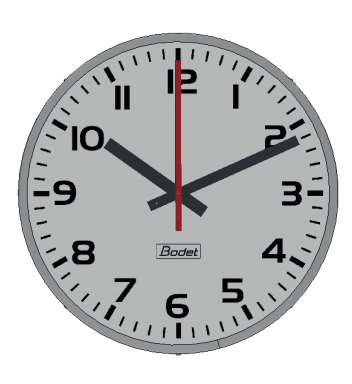

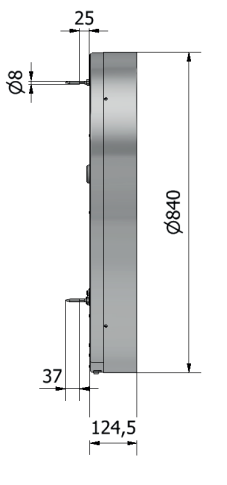

 $\Box$ 

 $\frac{8}{8}$ 

**Profil 780 Doble cara**

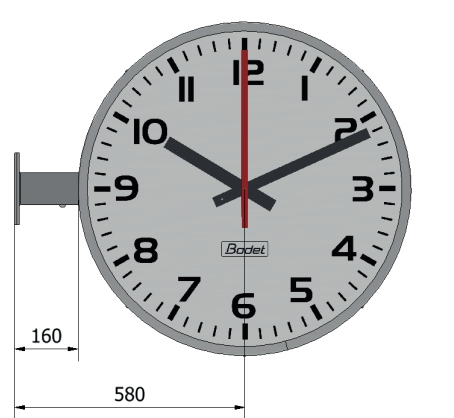

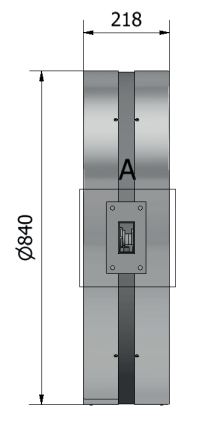

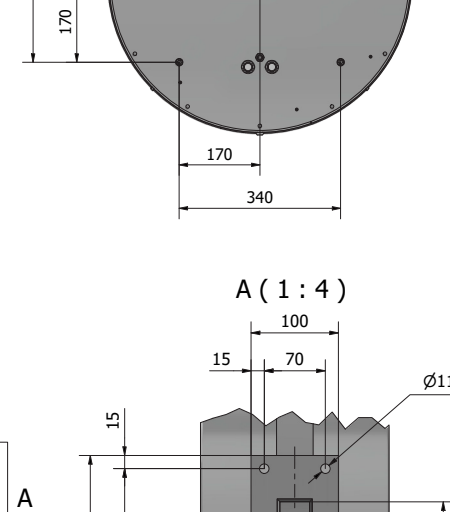

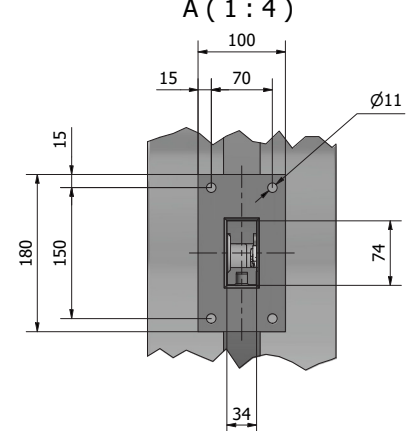

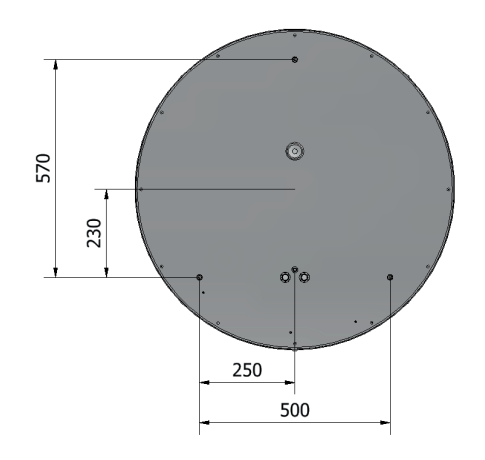

 $A(1:4)$ 

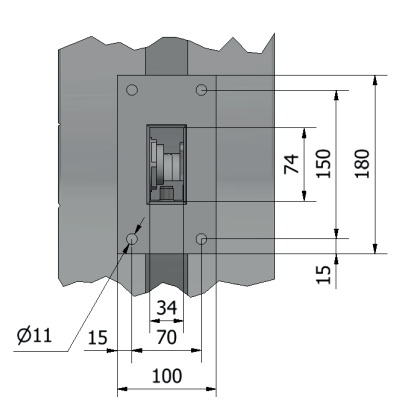

## <span id="page-22-0"></span>**5. PRESENTACIÓN DEL SERVIDOR WEB**

Para acceder a la interfaz web y configurar los relojes existen dos posibilidades:

1) Abra una página del navegador y escriba la dirección IP del reloj en la barra de búsqueda.

2) Utilice el software «BODET Detect» y haga clic en el botón «Web browser access» (Acceso servidor web) para abrirlo (consulte las instrucciones del software 607586).

El software BODET Detect permite:

- detectar relojes presentes en la red;

- configurar cada reloj (independientemente entre sí o copiar los ajustes de un reloj a un grupo de relojes),

- actualizar la versión de software del reloj,

- controlar el estado del reloj,

- descargar la base de archivos MIB.

## **5.1 Página de inicio**

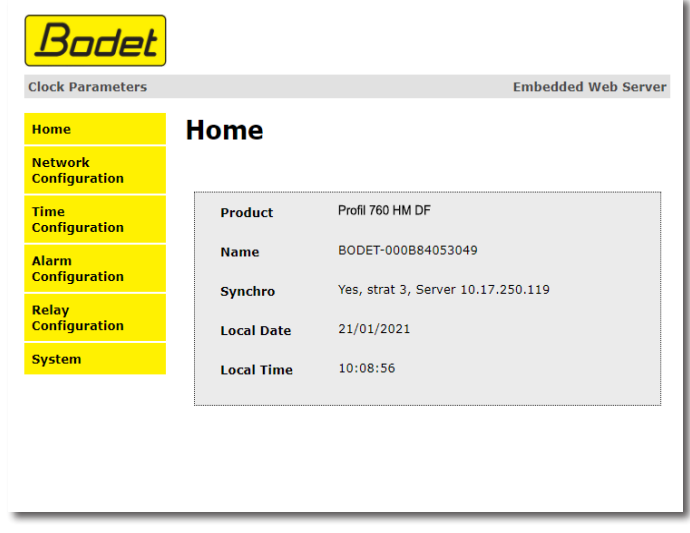

La página de inicio del servidor web de un reloj resume la información general relativa al producto. La información se presenta de la siguiente manera:

- Product: tipo de producto + HM o HMS (Hora-Minutos / Hora-Minutos-Segundos) + SS o DS (Simple Cara / Doble Cara)

- Nombre: nombre que el usuario da al reloj.

- Sincronización: estado de la sincronización (Strat 3 indica que el reloj está a 3 «niveles» de la fuente de sincronización) + la dirección IP del servidor en el que el reloj se sincroniza. Ejemplo:

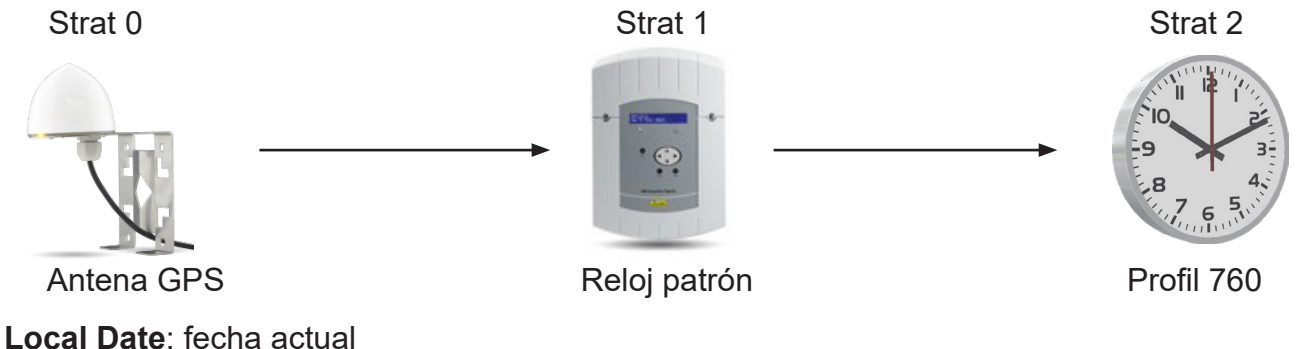

**Local Time**: hora actual

**ES**

## <span id="page-23-0"></span>**5.2 Página de configuración de red**

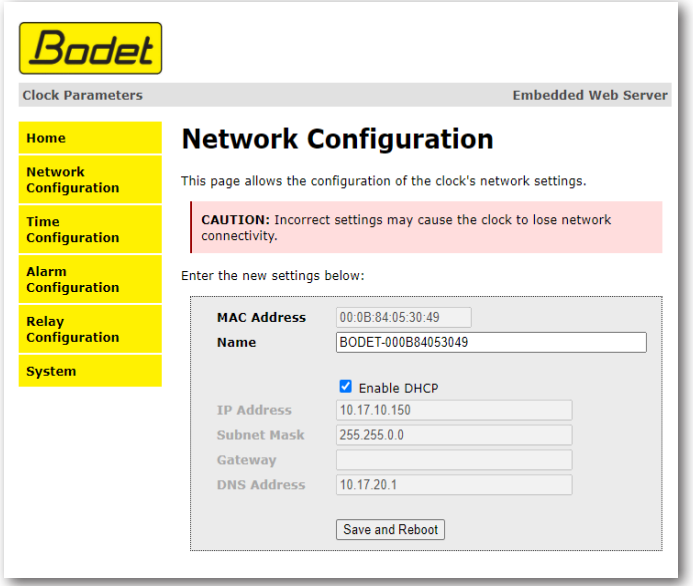

Esta página permite configurar el reloj en la red. El aviso indica que el reloj puede perder la conexión con la red si los parámetros son incorrectos.

La información visualizada se describe a continuación:

- **MAC Address** (Dirección MAC): se trata de la dirección MAC del reloj. Cada equipo dispone de una dirección única. Este número aparece indicado en el puerto Ethernet del reloj.

- **Name** (Nombre): nombre que el usuario da al reloj.

- Casilla **Enable DHCP** (Habilitar DCHP): permite definir automáticamente los parámetros de IP del producto en la red.

Si no está marcada, es posible modificar los siguientes parámetros:

- **IP Address** (Dirección IP): permite definir manualmente la dirección IP del producto (obligatorio).

- **Subnet Mask** (Máscara de subred): la máscara de subred permite asignar un reloj a la red local (obligatorio).

- **Gateway** (Pasarela): la pasarela permite conectar el reloj a dos redes informáticas.

- **DNS Address** (Dirección DNS): dirección que permite asignar un nombre de dominio a una dirección IP. De este modo se evita tener que introducir una dirección IP en el navegador, sino un número o denominación definida por el usuario. Ejemplo: www.bodet.com es más fácil de recordar que 172.17.10.88.

El botón *Save and Reboot* permite guardar la configuración y reiniciar el reloj.

## <span id="page-24-0"></span>**5.3 Página de configuración de la hora y sincronización**

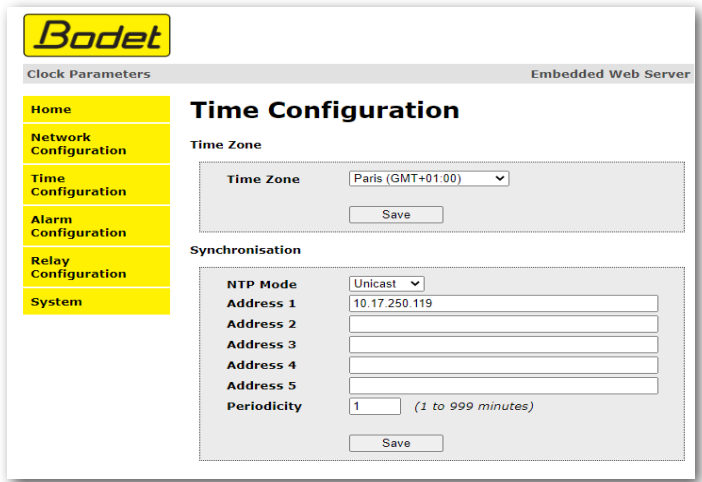

La página «Time Configuration» se divide en dos partes: La primera permite configurar el huso horario y la segunda el modo de sincronización.

La información visualizada se describe a continuación:

- **Time zone** (Zona horaria): mediante el menú desplegable, es posible elegir la zona horaria (la gestión del horario de verano/invierno es automática según la zona horaria seleccionada). También es posible configurar un huso horario no definido por defecto en el menú desplegable («PROG»). Al seleccionar «PROG» en el menú desplegable, esta función permite definir la hora, el mes, el rango o el día fijo de los cambios de estación:

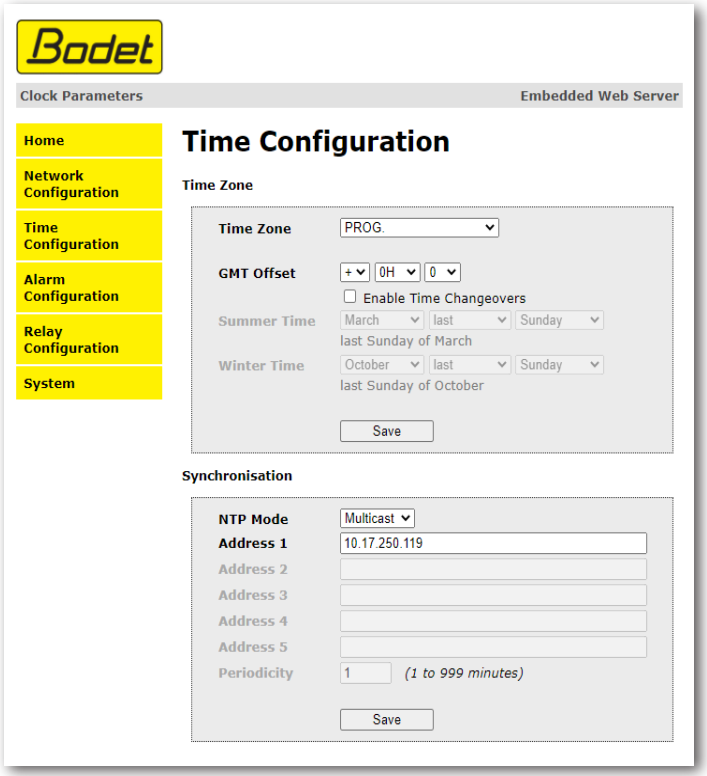

- **NTP Mode** (Modo NTP): permite elegir entre 3 tipos de modo:

**o Unicast**: En Address IP 1, introduzca la dirección IP del servidor NTP. En este caso, el reloj consulta al servidor NTP.

Además, existe la posibilidad de efectuar una redundancia (si el primer servidor no responde se consulta al segundo...), por lo que resulta posible introducir hasta 5 direcciones de servidor (Address IP 1/2/3/4/5).

<span id="page-25-0"></span>La casilla «Periodicity» (Periodicidad) permite ajustar la frecuencia con la que el reloj consulta a los servidores NTP configurados.

**o Multicast**: En este caso, el servidor NTP envía la hora en la dirección de tipo multicast que le ha sido asignada. La dirección multicast de los clientes deberá ser idéntica a la enviada por el servidor.

Por defecto, los productos Bodet emiten y reciben en la dirección multicast: 239.192.54.1 Las direcciones multicast están comprendidas entre 224.0.0.0 y 239.255.255.255.

**o By DHCP**: Lo mismo que el modo unicast, salvo que las direcciones de los servidores NTP se recuperan automáticamente mediante el servidor DHCP (configuración de la opción 42 en el servidor DHCP).

Los botones *Save* permiten guardar las configuraciones efectuadas.

## **5.4 Página de configuración de alarmas**

La supervisión del reloj permite garantizar su correcto funcionamiento. Permite controlar diversos parámetros.

#### **Por defecto, todas las alarmas están desactivadas.**

**Active las alarmas deseadas según las opciones (batería, iluminación...) disponibles en su reloj.** 

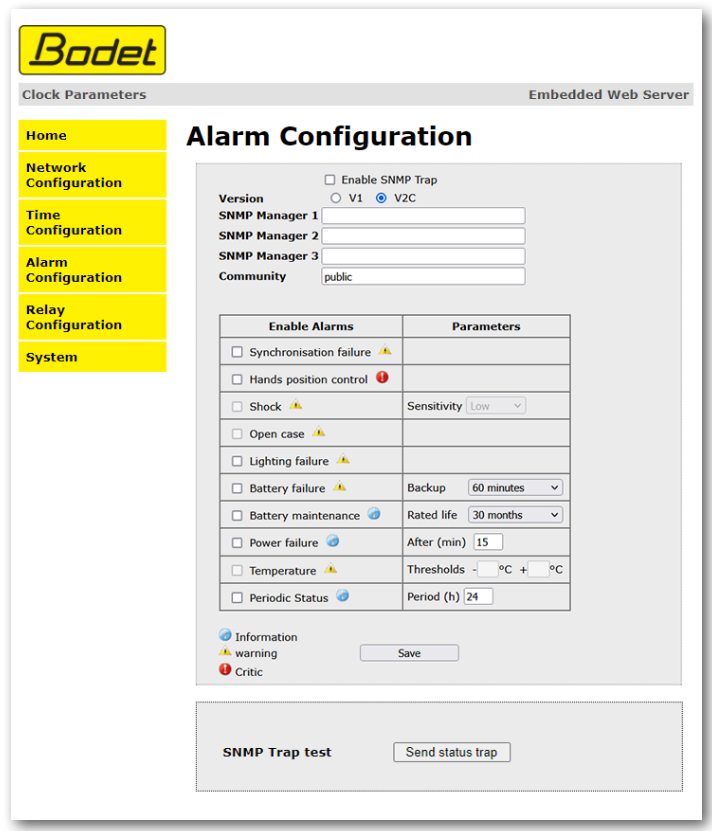

Esta página permite activar la supervisión del reloj, definir los datos que serán transmitidos y el servidor de destino. Es posible seleccionar los ajustes para definir como alarmas y configurarlos. La información visualizada se describe a continuación:

- Casilla **Enable SNMP Trap** (Habilitar SNMP Trap): permite activar o desactivar el envío automático de mensajes de error a los SNMP Managers.

- **Version V1/V2C**: selección de la versión del protocolo. La versión V2C es más reciente y segura.

- **SNMP Manager 1/2/3**: direcciones IP de los servidores que reciben las alarmas de los relojes.

 La redundancia de los SNMP Manager permite incrementar la fiabilidad de emisión de las alarmas.

- **Community** (Comunidad): parque de relojes definido por el usuario.
- Es imprescindible darles a todos los relojes de la red el mismo nombre de «Community». - **Synchronisation failure** (Error de sincronización): este parámetro detecta los fallos de sincronización con el reloj patrón (tipo Sigma) o el servidor de tiempo (tipo Netsilon): Multicast: la alarma se activa en caso de ausencia de sincronización multicast desde hace más de una hora.

Unicast: la alarma se activa en caso de ausencia de sincronización unicast desde 3 veces la duración de la periodicidad y una hora como mínimo (permite el mantenimiento del servidor).

- **Hands position control** (Control de posición de las agujas): este parámetro permite detectar los fallos de posicionamiento de las agujas.
- **Shock**: parámetro inactivo.
- **Open case**: parámetro inactivo.
- **Lighting failure** (Error de iluminación): este parámetro permite activar o no la detección de errores relacionados con la iluminación del reloj.
- **Battery failure** (Error de batería): este parámetro permite activar o no la detección de batería baja.
- **Battery maintenance** (Mantenimiento de la batería): este parámetro permite definir la vida útil de la batería (de 20 a 50 meses).
- **Power failure** (Error de alimentación): este parámetro permite activar o desactivar la detección de un error de alimentación. Cuando hay una batería, la alarma se envía al cabo de un tiempo configurable de interrupción de la alimentación de red. Si no hay batería, la alarma se envía al reiniciar el reloj.
- **Temperatura**: parámetro inactivo.
- **Periodic Status** (Estado periódico): Este parámetro permite emitir periódicamente (duración configurable) una alarma para indicar al SNMP manager que sigue «activa». La alarma corresponde al estado del reloj.

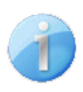

**Information**: los datos enviados son de **escasa importancia** y no requieren expresamente la visita de un técnico de mantenimiento para corregir el fallo.

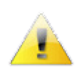

**Warning:** los errores o los fallos son **importantes** y requieren la visita de un técnico de mantenimiento para corregir el fallo.

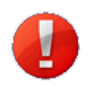

**Critic**: los errores o los fallos son **graves** y requieren la visita inmediata de un técnico de mantenimiento para corregir el fallo.

El botón *Save* permite guardar las configuraciones efectuadas.

El botón *Send status trap* (Enviar trap status) permite enviar un trap status a todos los SNMP Managers configurados con el objetivo de comprobar la correcta configuración de la supervisión.

## <span id="page-27-0"></span>**5.5 Página de configuración del relé**

**Esta página sólo puede utilizarse para ciertos modelos de relojes específicos. (PKP)** 

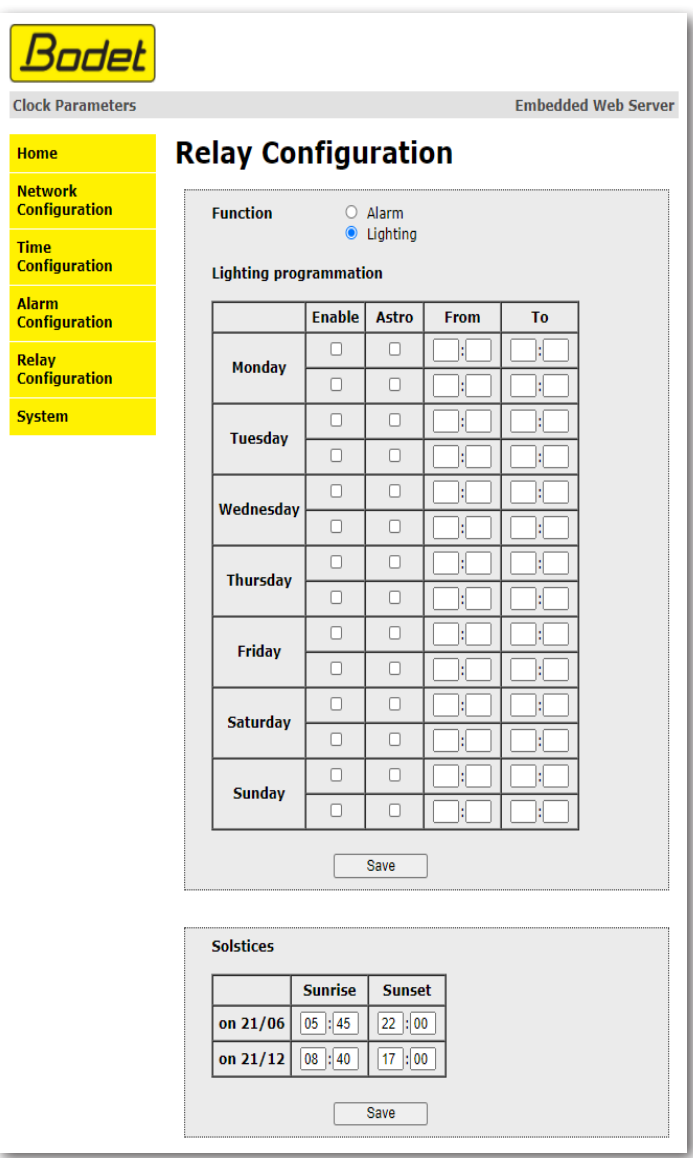

La página «Relay Configuration» (Configuración del relé) se divide en dos partes.

La primera permite elegir la función del relé:

- **Alarm** (Alarma): permite poner el relé (por ejemplo, para una transmisión de alarma por parte de un sistema externo).

- **Lighting programmation** (Programación de iluminación): permite programar hasta 2 franjas de iluminación del reloj al día. Para ello, seleccione «Enable» (Activar) e indique los horarios.

Para optimizar la hora de inicio y la duración de iluminación conforme a los dos solsticios del año (condiciones luminosas), seleccione «Astro».

La segunda parte permite ajustar las horas que corresponden a la salida y la puesta del sol para los solsticios de verano e invierno.

Por defecto, se introducen los valores correctos para el hemisferio norte. Se recomienda personalizar estos valores según la zona horaria.

Los botones *Save* permiten guardar las configuraciones efectuadas.

## <span id="page-28-0"></span>**5.6 Página de sistema**

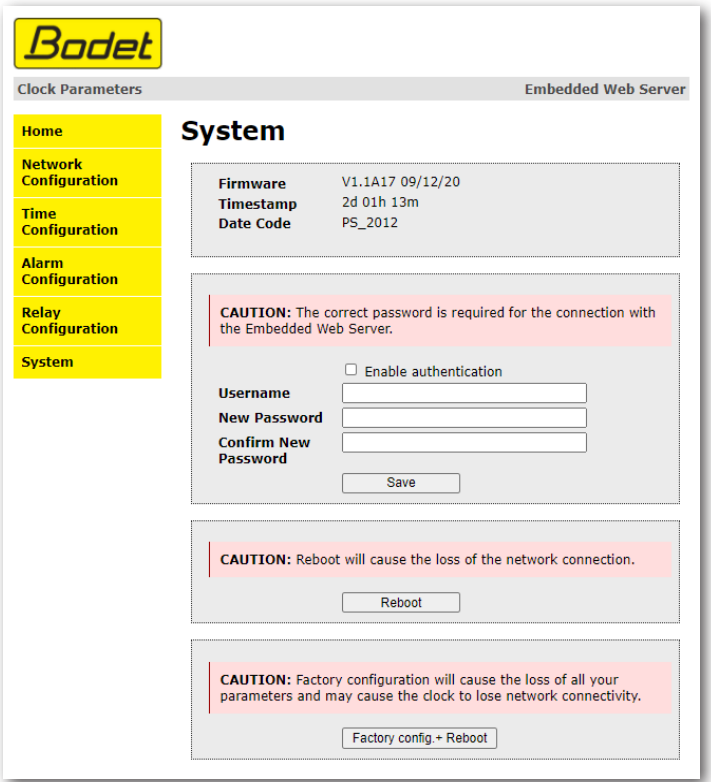

Esta página está dividida en cuatro partes:

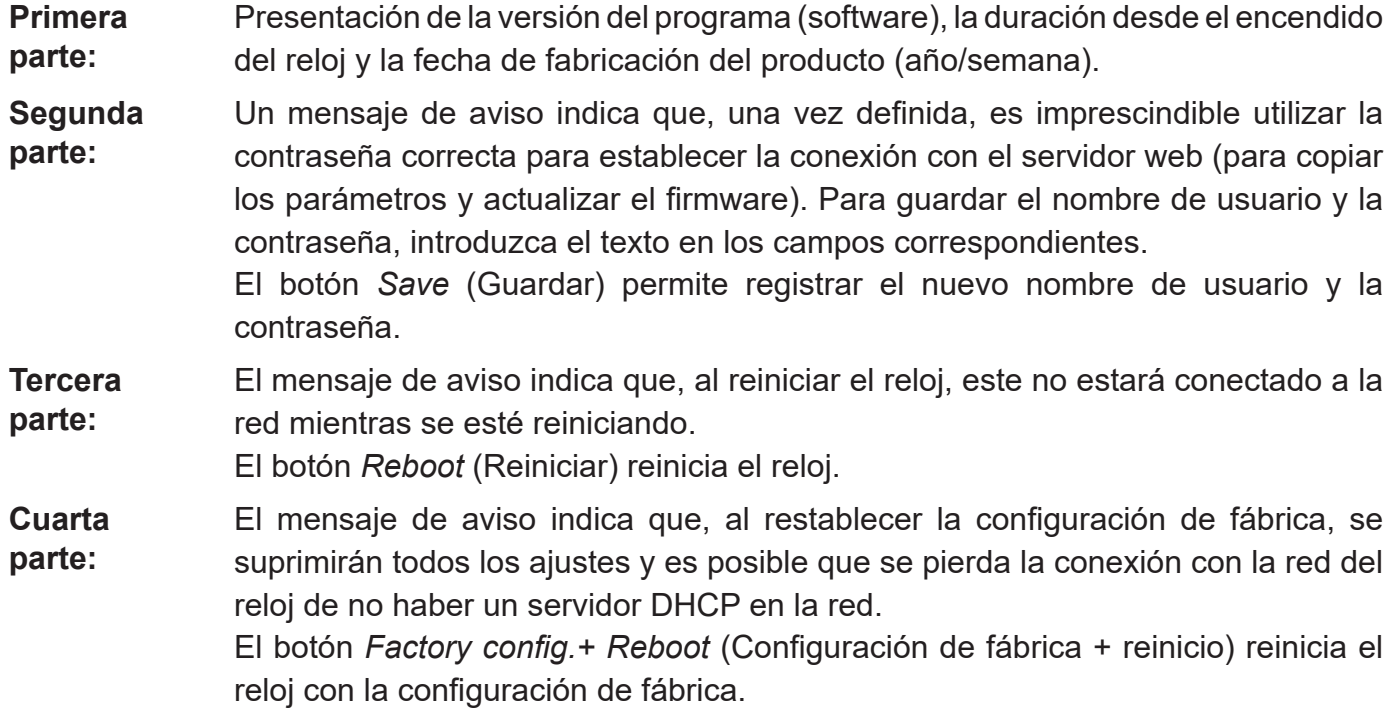

## <span id="page-29-0"></span>**6. QUÉ HACER SI...**

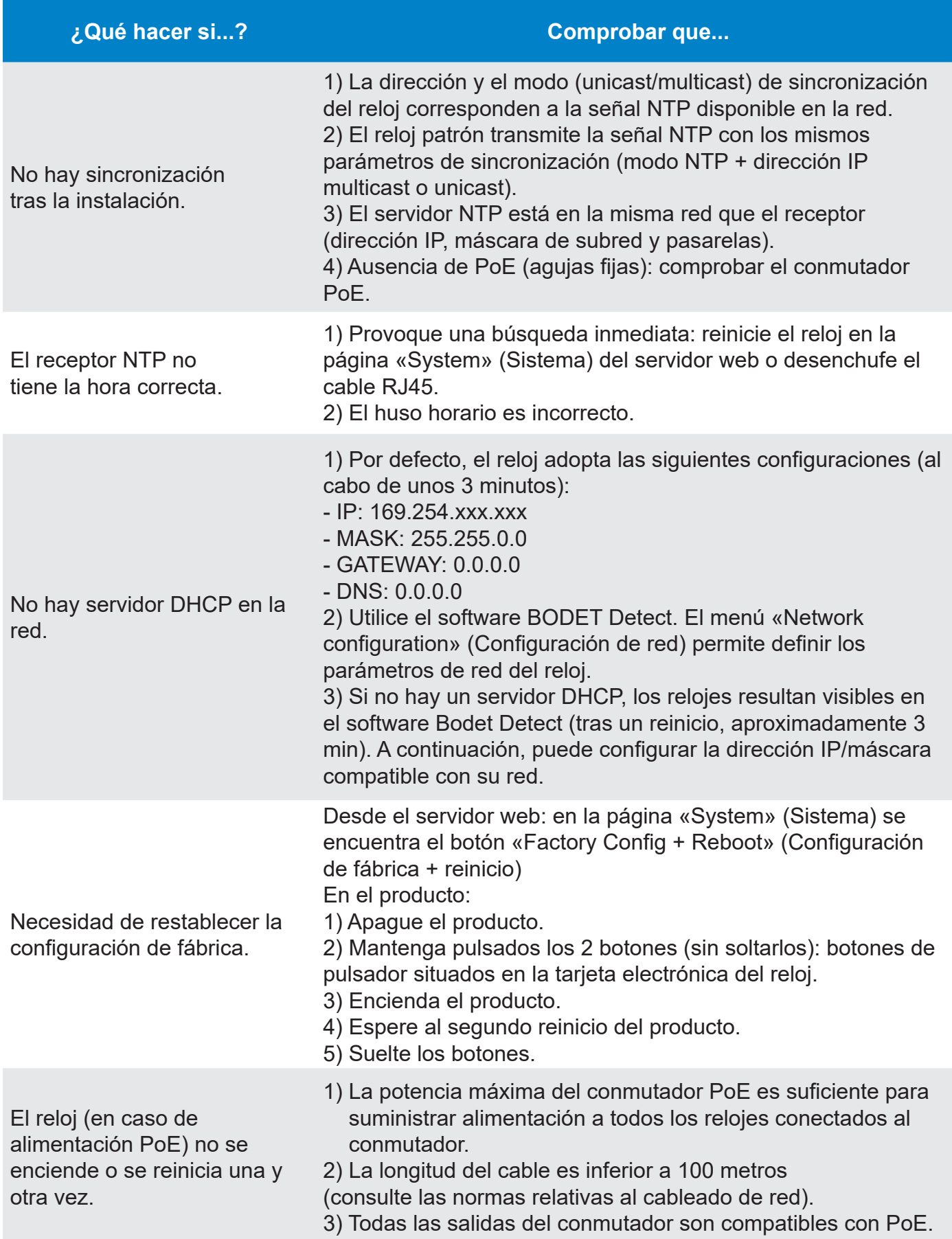

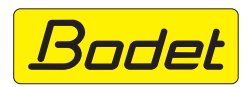

© 2023 BODET. Todos los derechos reservados.